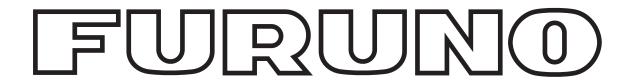

# **OPERATOR'S MANUAL**

**DSC/WATCH RECEIVER** 

MODEL

**DSC-60** 

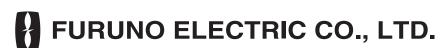

www.furuno.co.jp

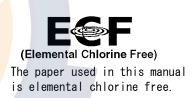

#### © FURUNO ELECTRIC CO., LTD.

9-52 Ashihara-cho, Nishinomiya, 662-8580, JAPAN

Telephone : +81-(0) 798-65-2111 Fax : +81-(0) 798-65-4200

All rights reserved. Printed in Japan

Pub. No. 0ME-56280-H6

(TATA) DSC-60

• FURUNO Authorized Distributor/Dealer

A : FEB. 2000

H6: MAY 09, 2007

\* 0 0 0 8 0 8 9 4 0 1 1 \*

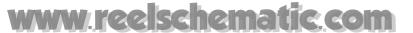

## **DISTRESS Call Procedure**

Do the following when a life-endangering situation arises on your vessel:

1. Open the DISTRESS button cover and press the [DISTRESS] button more than three seconds to show the following display, then release the [DISTRESS] button.

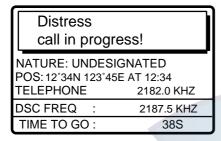

2. After the distress call is transmitted the following displays appear in order.

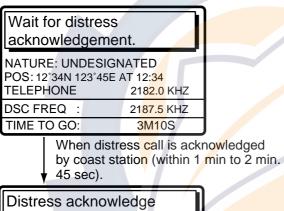

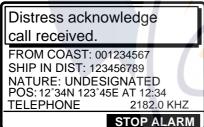

- 3. The audio alarm sounds; press the [CANCEL] key to silence the alarm.
- 4. Communicate with the coast station via radiotelephone as follows:
  - a) Say MAYDAY three times.
  - b) Say "This is ... " name of your vessel and your call sign three times.
  - c) Give nature of distress and assistance needed.
  - d) Give description of your vessel (type, number of persons onboard, etc.) and any other information which may aid in rescue.

For detailed information see page 3-1.

# **A SAFETY INSTRUCTIONS**

## **MARNING**

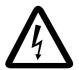

**ELECTRICAL SHOCK HAZARD Do not open the equipment.** 

Only qualified personnel should work inside the equipment.

Immediately turn off the power at the switchboard if water leaks into the equipment or something is dropped in the equipment.

Continued use of the equipment can cause fire or electrical shock. Contact a FURUNO agent for service.

Do not disassemble or modify the equipment.

Fire, electrical shock or serious injury can result.

Do not place liquid-filled containers on the top of the equipment.

Fire or electrical shock can result if a liquid spills into the equipment.

Immediately turn off the power at the switchboard if the equipment is emitting smoke or fire.

Continued use of the equipment can cause fire or electrical shock. Contact a FURUNO agent for service.

Make sure no rain or water splash leaks into the equipment.

Fire or electrical shock can result if water leaks in the equipment.

## **⚠ WARNING**

Keep heater away from equipment.

A heater can melt the equipment's power cord, which can cause fire or electrical shock.

Do not operate the equipment with wet

Electrical shock can result.

#### IN CASE OF ACCIDENTAL TRANS-MISSION OF THE DISTRESS ALERT

If the distress is accidentally transmitted, contact the nearest coast station and inform them of the accidental transmission as follows:

- a) Ship's name
- b) Ship's call sign and DSC number
- c) Position at time of transmission
- d) Time of transmission

## **↑** CAUTION

A warning label is attached to the equipment. Do not remove the label. If the label is missing or illegible, contact a FURUNO agent or dealer.

MARNING To avoid electrical shock, do not remove cover. No user-serviceable parts inside.

\ \

Name: Warning Label (1) Type: 86-003-1011-0 Code No.: 100-236-230

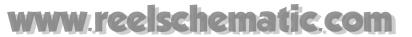

# **TABLE OF CONTENTS**

|    | REWORD<br>STEM CONFIGURATION                                                |      |
|----|-----------------------------------------------------------------------------|------|
| 1. | DSC SYSTEM OVERVIEW                                                         | 1-1  |
|    | 1.1 What is DSC?                                                            |      |
|    | 1.2 DSC Call                                                                |      |
|    | 1.2.1 Distress alert call and reply                                         |      |
|    | 1.2.2 Individual call                                                       |      |
|    | 1.3 Audio Alarms                                                            |      |
|    | 1.4 Remote Control and Automatic Acknowledge                                |      |
|    | 1.4.1 Remote control                                                        |      |
|    | 1.4.2 Automatic acknowledge                                                 |      |
|    | 1.4.3 Both remote control and automatic acknowledge ON                      |      |
|    | 1.5 Interpreting Call Displays                                              |      |
|    | 1.5.1 Receive calls                                                         |      |
|    | 1.5.2 Send calls                                                            |      |
|    | 1.6 Remote Control of SSB Radiotelephone                                    |      |
| 2. | OPERATIONAL OVERVIEW                                                        | 2-1  |
|    | 2.1 Controls, LED Description                                               | 2-1  |
|    | 2.2 Turning the Power On/Off                                                | 2-3  |
|    | 2.3 DSC Standby Screen, Radiotelephone Setting Screen and Their Indications |      |
|    | 2.3.1 DSC standby screen                                                    | 2-3  |
|    | 2.3.2 Radiotelephone setting screen                                         |      |
|    | 2.4 Panel Backlighting, LCD Contrast and Brightness                         | 2-4  |
|    | 2.5 Loudspeaker, Buzzer On/Off                                              | 2-5  |
|    | 2.6 Starting, Stopping Scanning DSC Routine Frequencies                     | 2-6  |
|    | 2.7 Automatic Acknowledge On/Off                                            | 2-7  |
|    | 2.8 Intercom On/Off                                                         | 2-8  |
|    | 2.9 Selection of On-screen Items                                            | 2-9  |
|    | 2.10 Manual Entry of Position and Time                                      | 2-10 |
|    | 2.11 Remote Control of FURUNO SSB Radiotelephone                            | 2-12 |
| 3. | DISTRESS OPERATIONS                                                         | 3-1  |
|    | 3.1 Sending Distress Alert                                                  | 3-1  |
|    | 3.1.1 Sending distress alert by DISTRESS button                             | 3-1  |
|    | 3.1.2 Sending distress alert with nature of distress specified              | 3-3  |
|    | 3.2 Receiving a Distress Alert                                              | 3-7  |
|    | 3.2.1 Distress alert received on MF band                                    | 3-7  |
|    | 3.2.2 Distress alert received on HF band                                    | 3-10 |
|    | 3.3 Sending Distress Relay on Behalf of a Ship in Distress                  | 3-13 |
|    | 3.3.1 Sending distress relay to coast station                               | 3-13 |
|    | 3.3.2 Sending distress relay to all ships                                   | 3-16 |
|    | 3.4 Receiving Distress Relay All Ships from Ship                            | 3-19 |
|    | 3.5 Receiving Distress Relay from Coast Station                             | 3-19 |

| 4. | CALLING                                                                               | 4-1  |
|----|---------------------------------------------------------------------------------------|------|
|    | 4.1 All Ships Call                                                                    | 4-1  |
|    | 4.1.1 Sending all ships call                                                          |      |
|    | 4.1.2 Receiving all ships call                                                        |      |
|    | 4.2 Individual Call                                                                   |      |
|    | 4.2.1 Sending individual call                                                         | 4-4  |
|    | How to set working frequency                                                          |      |
|    | How to set DSC frequency                                                              |      |
|    | 4.2.2 Receiving individual call                                                       |      |
|    | 4.3 Group Call                                                                        |      |
|    | 4.3.1 Sending a group call                                                            |      |
|    | 4.3.2 Receiving a group call                                                          |      |
|    | 4.4 Geographical Area Call                                                            |      |
|    | 4.4.1 Sending a geographical area call                                                |      |
|    | 4.4.2 Receiving a geographical area call                                              |      |
|    | 4.5 Neutral Craft Call                                                                |      |
|    | 4.5.1 Sending a neutral craft call                                                    |      |
|    | 4.5.2 Receiving a neutral craft call                                                  |      |
|    | 4.6 Medical Transport Call                                                            |      |
|    | 4.6.1 Sending a medical transport call                                                |      |
|    | 4.6.2 Receiving a medical transport call                                              |      |
|    | 4.7 Polling Call                                                                      |      |
|    | 4.7.1 Sending a polling call                                                          |      |
|    | 4.7.2 Receiving a polling call                                                        |      |
|    | 4.8 Position Call                                                                     |      |
|    | 4.8.1 Position call: requesting other ship's position                                 |      |
|    | 4.8.2 Position call: other ship requests your position                                |      |
|    | 4.9 PSTN Call                                                                         |      |
|    | 4.9.1 Sending PSTN call, receiving acknowledge back (ACK BQ)                          |      |
|    | 4.9.2 Sending PSTN call, rece <mark>iving acknowledge back</mark> (QUEUE indication), |      |
|    | ring back                                                                             | 4-43 |
|    | 4.9.3 Receiving PSTN call, sending acknowledge back (ACK BQ)                          |      |
|    | 4.9.4 PSTN call disconnection, receiving charge information                           |      |
|    | (ship disconnects line)                                                               | 4-48 |
|    | 4.9.5 PSTN call disconnection, receiving charge information                           |      |
|    | (coast station disconnects line)                                                      | 4-50 |
|    |                                                                                       |      |
| 5. | LOG FILE                                                                              | 5-1  |
|    | 5.1 Log File Description                                                              | 5-1  |
|    | 5.2 Opening a Log File                                                                | 5-1  |
|    | 5.2.1 Distress log                                                                    | 5-1  |
|    | 5.2.2 Ordinary log                                                                    | 5-3  |
|    | 5.2.3 Transmitted log                                                                 | 5-4  |
| 6. | PREPARING SEND MESSAGES                                                               | 6-1  |
|    | 6.1 Preparing Individual Call Messages                                                | 6-1  |
|    | 6.2 Preparing Group Call Messages                                                     | 6-4  |
|    | 6.3 Preparing Geographical Area Call Messages                                         | 6-5  |
|    | 6.4 Preparing PSTN Call Messages                                                      | 6-7  |
|    | 6.5 Preparing Test Call Messages                                                      | 6-8  |

|          | 6.6 Sending Prepared Messages             | 6-9     |
|----------|-------------------------------------------|---------|
|          | 6.7 Printing List of Send Message Files   | 6-10    |
| 7.       | SETUP MENU                                | 7-1     |
| •        | 7.1 Setup Menu Overview                   |         |
|          | 7.2 Alarm Menu                            |         |
|          | 7.3 Auto Ack Menu                         |         |
|          | 7.4 Erase File Menu                       |         |
|          | 7.5 Message Menu                          |         |
|          | 7.6 Position Menu                         |         |
|          | 7.7 Print Out Menu                        |         |
|          | 7.7.1 Sample printouts                    | 7-7     |
|          | 7.8 Scan Freq Menu                        | 7-8     |
|          | 7.8.1 Distress frequencies                | 7-8     |
|          | 7.8.2 Routine frequencies                 | 7-9     |
|          | 7.9 User CH Menu                          | 7-10    |
|          | 7.10 Volume Menu                          |         |
|          | 7.11 Test Menu                            | 7-13    |
|          | 7.12 System Menu                          | 7-13    |
| _        |                                           |         |
| 8.       | CHECKING, MAINTENANCE                     |         |
|          | 8.1 Daily Test                            |         |
|          | 8.2 Maintenance                           |         |
|          | 8.2.1 Preventive maintenance              |         |
|          | 8.2.2 Cleaning                            |         |
|          | 8.3 Simple Troubleshooting                |         |
|          | 8.4 Error Messages                        |         |
|          | 8.5 Test Call                             | 8-4     |
| ΔP       | PENDIX                                    | Δ-1     |
| <i>,</i> | Menu Tree                                 | Δ_1     |
|          | DSC Frequency Table                       |         |
|          | Digital Interface (IEC 61162-1 Edition 2) | A-3     |
|          | Digital Interface (120 01102 1 Edition 2) |         |
| SP       | ECIFICATIONS                              | SP-1    |
|          | DEX                                       | Index-1 |
|          | claration of conformity to type           |         |
|          | olaration of comorning to type            |         |

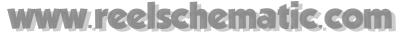

## **FOREWORD**

Thank you for purchasing this DSC/Watch Receiver. We are confident you will discover why FURUNO has become synonymous with quality and reliability.

Dedicated in the design and manufacture of marine electronics equipment for half a century, FURUNO Electric Company has gained an unrivaled reputation as a world leader in the industry. This is the result of our technical excellence as well as our worldwide distribution and service network.

Please carefully read and follow the safety information and operating and maintenance instructions set forth in this manual before attempting to operate the equipment and conduct any maintenance. Your DSC/Watch Receiver will perform to the utmost of its ability only if it is operated and maintained in accordance with the correct procedures.

#### **Features**

Connected to an SSB radiotelephone, the DSC-60 generates and receives digital selective calls for quick and efficient establishment of distress, urgency, safety and routine communications with other ships and coast stations that install any MF/HF DSC facilities. Data is displayed on a large, easy-to-read backlit LCD. Operation is simplified by the use of few keys and easy-to-follow menus.

The main features are

- DSC Terminal, DSC Watch Receiver, DSC General Watch Receiver (option) and MF/HF Radiotelephone Remote Station all contained in a compact and light-weight cabinet.
- Fully meets GMDSS carriage requirements. Large LCD of 160-character indication.
- Conforms to the following standards and regulations:

IMO A. 694(17)

IMO A. 806(19)

IMO A. 813(19)

IMO MSC 68(68)

IEC-61097-3/8/9

IEC-60945 (3<sup>rd</sup> edition)

IEC-61162-1 Edition 2

ETS-300/338

ITU-R M.493-9, M.541-8, M.1082-1

- Scan watch feature scans operator-programmed DSC frequencies.
- Remote operation optionally available.
- Automatic position and time input and update with connection of EPFS (Electronic Position-Fixing Equipment).
- Optional printer can automatically print out received messages and test results.
- Log stores 50 each of latest ordinary, distress and transmitted messages, in separate memory blocks.

- Built-in intercom function provides voice communications between the DSC-60 and SSB radiotelephone.
- Optional built-in receiver board for DSC ship's business/routine frequencies.
- One-touch testing facility.

## **Program number**

MAIN CPU 0550201003 MODEM 0550202001

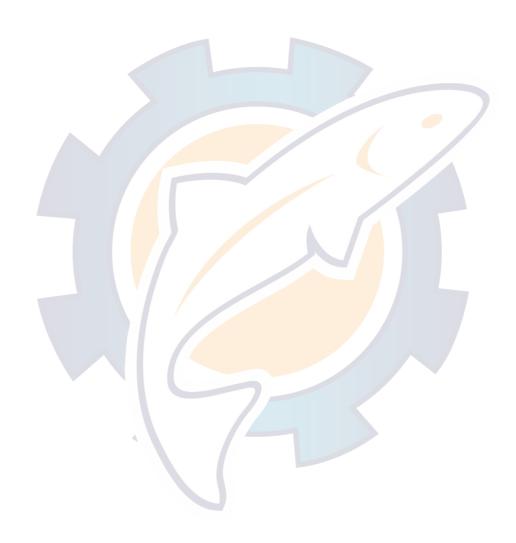

## SYSTEM CONFIGURATION

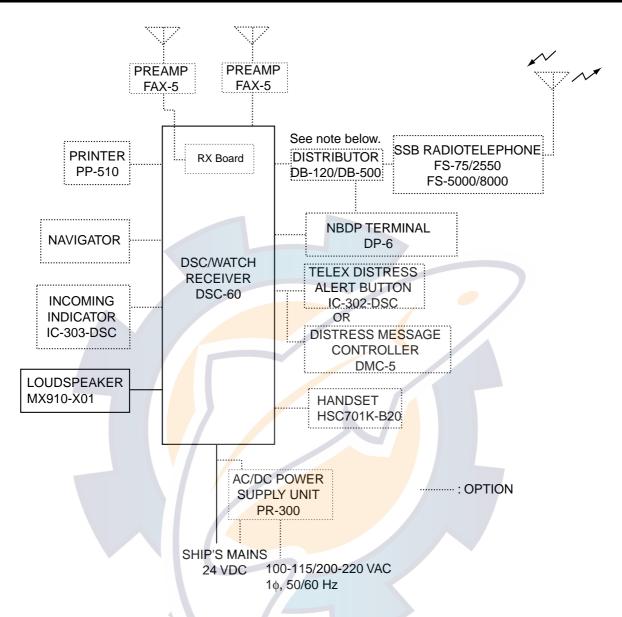

Note: DISTRIBUTOR DB-120/DB-500 not necessary when using FS-5000 series radiotelephone.

## DSC SYSTEM OVERVIEW

#### 1.1 What is DSC?

DSC is an acronym meaning Digital Selective Calling. It is a digital distress and general calling system in the MF, HF and VHF bands used by ships for transmitting distress alerts and general calls and by coast stations for transmitting the associated acknowledgements.

For DSC distress and safety calling in the MF and HF bands the frequencies are (kHz) 2187.5, 4207.5, 6312.0, 8414.5, 12577.0, and 16804.5.

The DSC-60 is a combination MF/HF DSC Terminal and Watch Receiver. Connected to an SSB radiotelephone, the DSC-60 sends and receives calls via the SSB radiotelephone. The built-in remote control permits control of a FURUNO radiotelephone from the DSC-60.

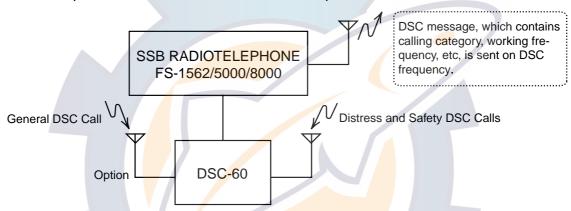

#### 1.2 DSC Call

DSC calls are roughly divided in two categories: distress and safety calls, and routine calls. Below are the types of DSC calls and the pages on which their descriptions and procedures appear.

- All Ships (page 4-1)
- Distress (your ship is in distress) (page 3-1)
- Distress relay all (all ships) (page 3-18)
- Distress relay sel (coast station) (page 3-15)
- Geographical Area (page 4-20)
- Group (page 4-17)
- Individual (page 4-4)
- Medical Transport (page 4-26)
- Neutral Craft (4-24)
- Polling (page 4-28)
- Position (page 4-33)
- PSTN (page 4-39)
- Test (page 8-4)

#### Contents of a DSC call

#### Calling category

| Call category     | Call                                                                          |
|-------------------|-------------------------------------------------------------------------------|
| Individual        | Individual, PSTN, Test, Position, Polling, Relay Sel (specific coast station) |
| All Ships         | All Ships, Neutral, Medical, Relay All                                        |
| Group             | Group                                                                         |
| Geographical Area | Area                                                                          |

#### Station ID

Own ship ID and sending station ID. Coast station ID begins with 00; Group ID begins with 0.

#### **Priority**

**Distress:** Grave and imminent danger and request immediate assistance.

**Safety:** A station is about to transmit a message containing an important navigational or meteorological warning.

**Urgency**: A calling station has a very <u>urgent</u> message to transmit concerning safety of ship, aircraft or other vehicle or safety of person.

**Business:** Communication related to the navigation, movements and needs of ships and aircraft.

Routine: General calling

#### Communication type

Telephone: telephone (J3E) by SSB

NBDP-ARQ: Telex (J2B) mode ARQ via NBDP Terminal NBDP-FEC: Telex (J2B) mode FEC via NBDP Terminal

#### Communication frequency

Working frequency used to call by telephone or NBDP. The sending station may have the receiving station (ship or coast station) assign the frequency to use.

#### Position

Position can be automatically or manually input.

#### DSC frequency

DSC frequency to use. If the order of communications priority is SAFETY, URGENCY and DISTRESS, select a DSC distress frequency.

#### End code

The end of a DSC message is denoted by ACK RQ (Acknowledge Request), ACK BQ (Acknowledge Back) or EOS (End of Sequence).

#### 1.2.1 Distress alert call and reply

This type of call is sent by own ship in the event of distress, by pressing the [DISTRESS] button more than three seconds as follows:

1. The LED in the button initially flashes, and lights when the button is pressed more than three seconds. (If the button is pressed less than three seconds the distress alert is not sent. Once the alert is sent it cannot be cancelled.)

## **↑** WARNING

#### IN CASE OF ACCIDENTAL TRANS-MISSION OF THE DISTRESS ALERT

If the distress is accidentally transmitted, contact the nearest coast station and inform them of the accidental transmission as follows:

- a) Ship's name
- b) Ship's call sign and DSC number
- c) Position at time of transmission
- d) Time of transmission
- 2. The DSC-60 sets the DSC distress frequency on the SSB radiotelephone and it transmits the distress alert.
- 3. After the distress alert is transmitted (about 40 seconds) the DSC-60 waits for the DIST ACK call from a coast station. This usually takes less than 3 minutes and is accompanied with an audio alarm. (If it is not received within 4.5 minutes the distress alert is re-transmitted.)
- 4. The SSB sets the DSC distress frequency to use to communicate with the coast station. With the optional handset you can communicate through the DSC-60.

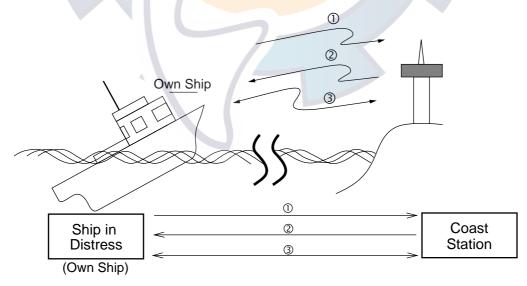

- Ship in distress sends Distress Alert.
- ② Coast station sends distress acknowledgement (DIST ACK).
- 3 Voice or telex communications between ship in distress and coast station

#### 1.2.2 Individual call

The individual call is for sending a call to a specific station.

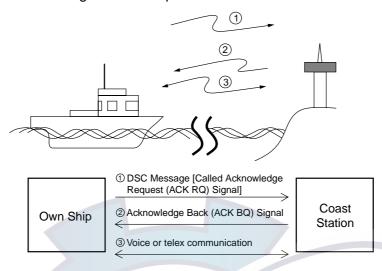

#### Basic procedure

- 1. Prepare message and transmit it by pressing the [CALL] key. The DSC-60 then awaits acknowledgement of the call.
- 2. Receive acknowledge back (ACK BQ) signal from receiving station (coast station or ship station) within about five minutes. The audio alarm sounds at this time; press the [CANCEL] key to silence it.
- 3. After receiving ACK BQ signal, communicate with coast station; the FURUNO SSB radiotelephone sets the working frequency and class of emission specified by your ship.

### 1.3 Audio Alarms

When you receive a distress alert or routine call addressed to your ship the audio and visual alarms are released. For the distress or urgent call, the audio alarm sounds until the [CANCEL] key is pressed. For other calls, the audio alarm sounds for one second and then automatically goes off.

The tone of the alarm depends on the call received. By becoming accustomed to the tone you can know which type of call you have received.

| Alarm                                              | Frequency (interval)                           |
|----------------------------------------------------|------------------------------------------------|
| Safety message received                            | 1300 Hz and 0 Hz (250 ms)                      |
| Routine, Ship's Business message received          | 880 Hz and 440 Hz (500 ms)                     |
| While DISTRESS button is pressed for three seconds | 2200 Hz and 0 Hz (125 ms)                      |
| Distress alert is being sent                       | 2200 Hz, continuous                            |
| Own ship position not updated                      | 2200 Hz (50 ms), three beeps every two seconds |

## 1.4 Remote Control and Automatic Acknowledge

#### 1.4.1 Remote control

The DSC-60 and a FURUNO SSB radiotelephone communicate with each other by means of the MIF (FURUNO Radio Interface) protocol, a unique handshaking type signal exchange system developed by FURUNO. The DSC-60 can also communicate with other makes of radiotelephones which incorporate data format IEC-61162-1. The remote control feature allows the DSC-60 to automatically set the DSC and working frequencies and class of emission on a FURUNO SSB radiotelephone.

#### 1.4.2 Automatic acknowledge

FS-1562<sup>2</sup>, so you may begin communications.

The automatic acknowledge feature, when turned on, automatically transmits the acknowledge back signal to the sender when an individual, position or polling call is received. With the automatic acknowledge feature turned on the remote control is also turned on.

Automatic acknowledge is alternately enabled or disabled with the [5/ACK] key.

#### 1.4.3 Both remote control and automatic acknowledge ON

The illustration and table below outline the sequence of events in an individual call when both remote control and automatic acknowledge are turned on.

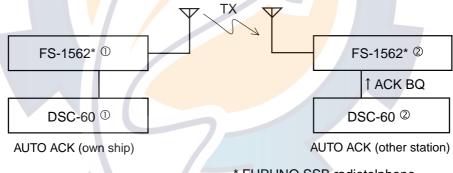

\* FURUNO SSB radiotelphone

| DSC operation                                                                           | Radiotelephone frequency ①                                            | Radiotelephone frequency@                                                                                   |
|-----------------------------------------------------------------------------------------|-----------------------------------------------------------------------|----------------------------------------------------------------------------------------------------|
| 1. DSC-60① [CALL] key pressed.                                                          | DSC frequency changed; call sent.                                     | Scans DSC frequencies.                                                                                      |
| 2. DSC-60© receives via radiotelephone.                                                 |                                                                       | Sets DSC frequency received.                                                                                |
| 3. DSC-60② automatically sends acknowledge back (ACK BQ) signal.                        |                                                                       | DSC frequency set; ACK BQ sent. Then, working frequency and class of emission specified at DSC-60① are set. |
| 4. DSC-60① receives acknowledge back signal via radiotelephone.                         | Working frequency and class of emission specified at DSC-60① are set. |                                                                                                    |
| Both communication frequency and class of emission are already set on the FS-1562 ① and |                                                                       |                                                                                                    |

### 1.5 Interpreting Call Displays

This paragraph provides the information necessary for interpreting receive and send calls.

#### 1.5.1 Receive calls

Below are sample distress and individual receive calls. Content of other receive calls is similar to that of the individual call.

#### Distress call

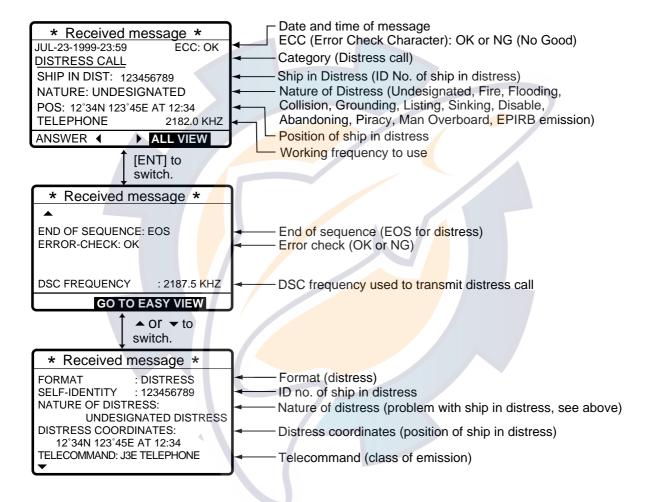

#### Individual call

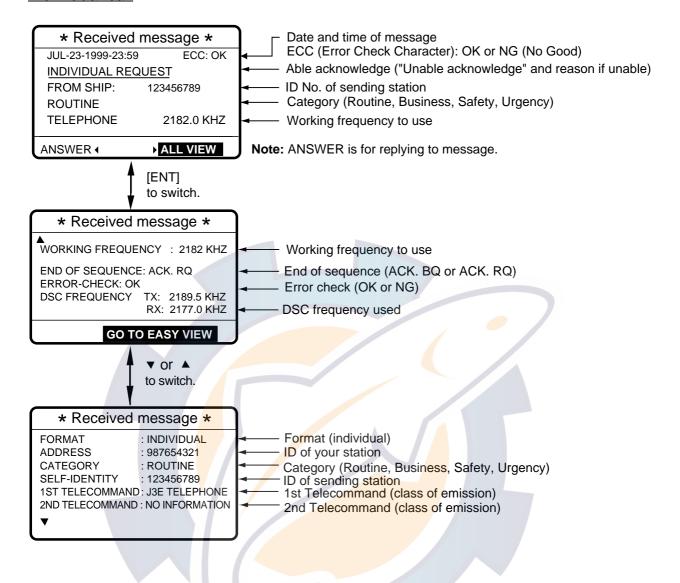

#### 1.5.2 Send calls

Below are sample distress and individual send calls. Content of other send calls is similar to that of the individual call.

#### Distress call

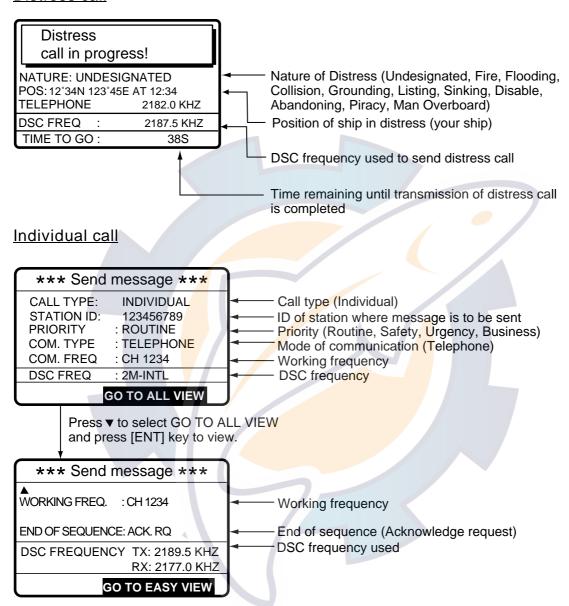

## 1.6 Remote Control of SSB Radiotelephone

#### SSB output power at transmission of distress alert

When the [DISTRESS] button is pressed, the output power of the FURUNO SSB radiotelephone is automatically set to maximum, even if it is set for minimum.

#### Keyboard lock at the SSB radiotelephone

The keyboard of the FURUNO SSB radiotelephone is automatically locked while a DSC message is being transmitted.

- Distress alert or distress relay transmitted (transmission time about 40 seconds)
   The keyboard is locked until the transmission of the distress alert or distress relay is completed.
- Call other than distress is transmitted (transmission time about 8 seconds)
   Press the [CANCEL] key to unlock the keyboard.

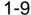

This page is intentionally left blank.

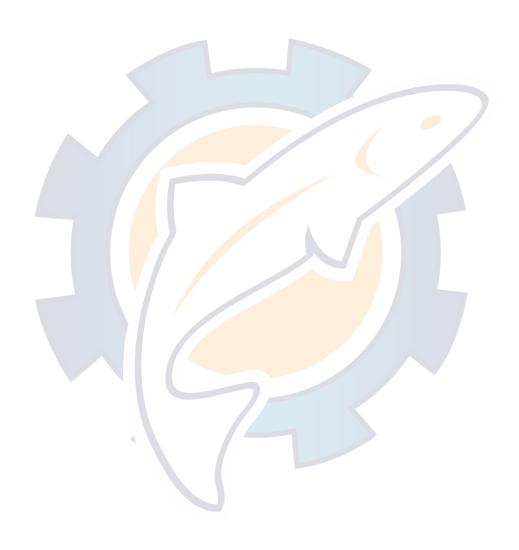

# 2. OPERATIONAL OVERVIEW

## 2.1 Controls, LED Description

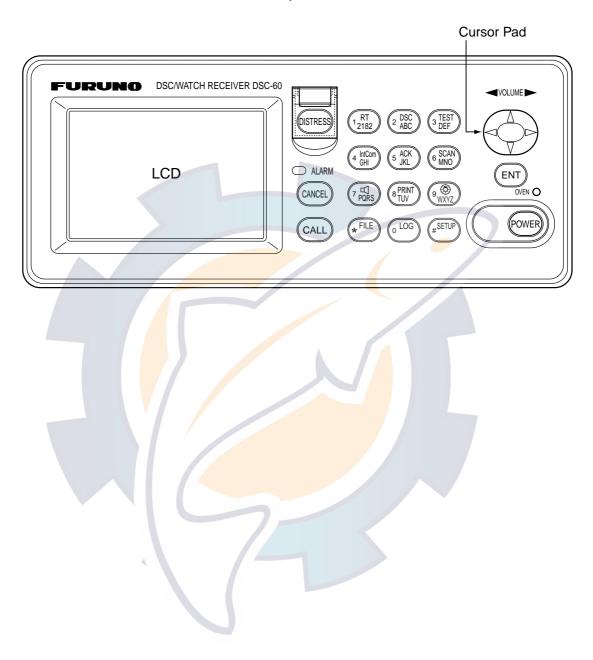

#### Control, LED description

| Control             | Function                                                                                                    |
|---------------------|----------------------------------------------------------------------------------------------------|
| POWER switch        | Turns the power on/off.                                                                                                    |
| DISTRESS button     | Press and hold down the button more than three seconds to transmit the distress alert. When pressed it initially flashes, and lights up if the button is pressed more than three seconds. It stays lit until your ship receives the distress acknowledge message. The distress alert will not be transmitted if the button is pressed less than three seconds. |
| CALL key            | Transmits calls other than distress.                                                                                                    |
| Cursor Pad          | Selects items on menus; adjusts loudspeaker volume (64 levels) on the DSC standby screen. (The distress and urgency alarms are received at maximum volume regardless of current loudspeaker volume setting.)                                                                                                    |
| ENT key             | Registers key input.                                                                                                    |
| CANCEL key          | <ul> <li>Cancels wrong data.</li> <li>Restores previous menu.</li> <li>Returns to DSC standby screen from other screen.</li> <li>Silences audio alarm (distress or routine).</li> <li>Cancels transmission, printing.</li> <li>Erases error message.</li> </ul>                                                                                                |
| 1/ RT/2182 key      | Switches from the DSC standby screen to the radiotelephone setting screen.                                                                                                    |
|                     | Switches to 2182.0 kHz/J3E on radiotelephone setting screen by pressing more than two seconds.                                                                                                    |
| 2/DSC key           | Switches from the radiotelephone setting screen to the DSC standby screen.                                                                                                    |
| 3/TEST key          | Executes daily test.                                                                                                    |
| 4/IntCom key        | Turns intercom with radiotelephone on/off, from the radiotelephone setting screen.                                                                                                    |
| 5/ACK key           | Switches automatic and manual acknowledge alternately at the DSC standby screen.                                                                                                    |
| 6/SCAN key          | Starts/stops scanning of DSC routine frequencies at the DSC standby screen.                                                                                                    |
| 7/ <sup>□</sup> key | <ul> <li>Turns loudspeaker on/off.</li> <li>Silences buzzer.</li> <li>Note that this key does not silence the distress or urgency alarm.</li> </ul>                                                                                                    |
| 8/PRINT key         | Prints communications log files, current screen (except DSC standby screen and radiotelephone setting screen) and test results.                                                                                                    |
| 9/ <sup>®</sup> key | Adjusts keyboard/LCD backlighting and LCD contrast.                                                                                                    |
| */FILE key          | <ul> <li>Opens the send message file from the DSC standby screen, to send stored message.</li> <li>Selects station or coast ID when preparing an individual message.</li> </ul>                                                                                                    |
| 0/LOG key           | Opens the Tx/Rx log file from the DSC standby screen.                                                                                                    |
| #/SETUP key         | Opens the Setup menu from the DSC standby screen.                                                                                                    |
| ALARM lamp          | Flashes in red for distress or urgency call.                                                                                                    |
|                     | Flashes in green (more rapidly) for safety or routine call.                                                                                                    |
| OVEN lamp           | Lights (in green) when oven power is on.                                                                                                    |

#### 2.2 Turning the Power On/Off

Press the [POWER] switch at the right-hand side of the equipment to turn the power on or off. Whenever the power is applied the DSC standby screen appears.

# 2.3 DSC Standby Screen, Radiotelephone Setting Screen and Their Indications

#### 2.3.1 DSC standby screen

The DSC standby screen appears by pressing the [2/DSC] key. This is where you begin all calling operations.

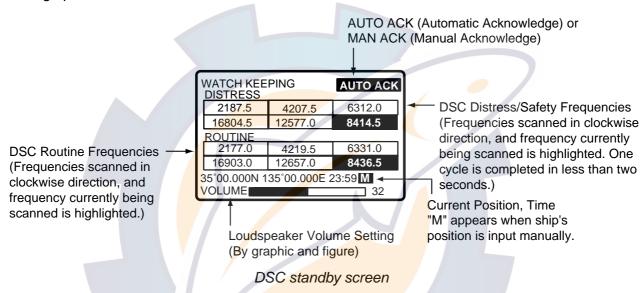

### 2.3.2 Radiotelephone setting screen

The radiotelephone setting screen appears by pressing the [1/ RT/2182] key. This is where you set up the radiotelephone.

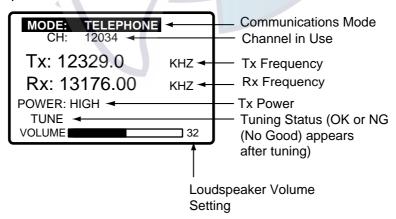

Radiotelephone setting screen

**Note:** "Tx" pops out when the radiotelphone is transmitting.

# 2.4 Panel Backlighting, LCD Contrast and Brightness

1. At the DSC standby screen or radiotelephone setting screen, press the [9/ key. The following display appears.

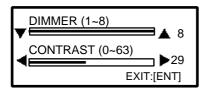

- 2. Use ▲ to increase the panel backlighting, LCD brightness; ▼ to lower it. Current backlighting setting is shown in both digital and analog indications below DIMMER.
- 3. Use ◀ to lower the LCD contrast; ▶ to raise it. Current contrast setting is shown in both digital and analog indications below CONTRAST.
- 4. Press the [ENT] key to finish and return to the screen previously in use.

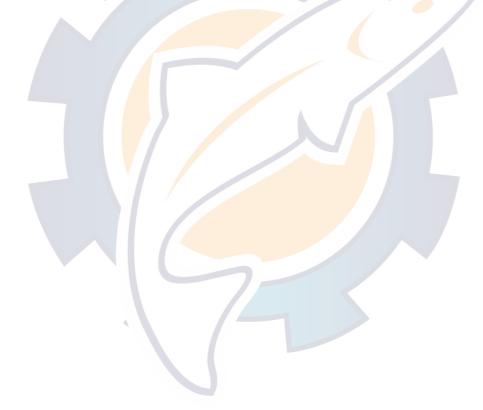

#### 2.5 Loudspeaker, Buzzer On/Off

- 1. Display the DSC standby screen or radiotelephone setting screen.
- 2. Press the [7/4] key to turn the loudspeaker and the alarm generated for ordinary messages (others than distress and urgency) on/off. The message SOUND: ON or SOUND: OFF appears with each pressing of the key. The indication OFF appears at the lower-right side of the DSC standby and radiotelephone setting screens when the loudspeaker is turned off.

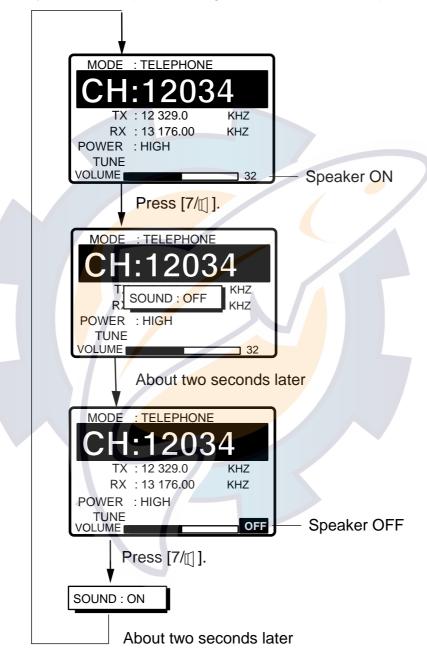

3. When the loudspeaker is on, press to lower the volume; ▶ to raise it. The setting range is 0 to 63. Current volume setting is shown by both bar graph and numeric at the bottom of the display.

Note: The volume setting is set to 5 and the loudspeaker is ON whenever the unit is powered on.

# 2.6 Starting, Stopping Scanning DSC Routine Frequencies

Press the [6/SCAN] key at the DSC standby screen to start or stop scanning DSC routine frequencies. The DSC routine frequencies to scan can be selected through the menu. Note that scanning of DSC distress frequencies cannot be stopped.

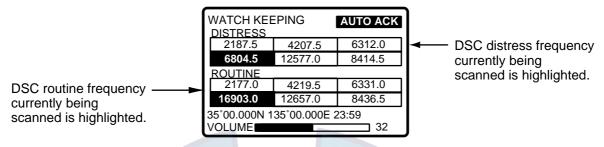

**Note:** DSC routine frequencies may not be received when optional receiver board (for receiving DSC routine frequencies) is installed and you receive a distress signal when you are close to the sender of the frequency.

## 2.7 Automatic Acknowledge On/Off

The automatic acknowledge feature, when turned on, automatically transmits the acknowledge back (ACK BQ) signal to the sender when an individual, position, or polling call is received. (For position and polling calls, respective item on the AUTO ACK menu must be turned on to enable automatic acknowledge.) It can be turned on or off at the DSC standby screen by pressing the [5/ACK] key. The message AUTO ACK or MANUAL ACK appears at the top-right corner of the DSC standby screen with each press of the key.

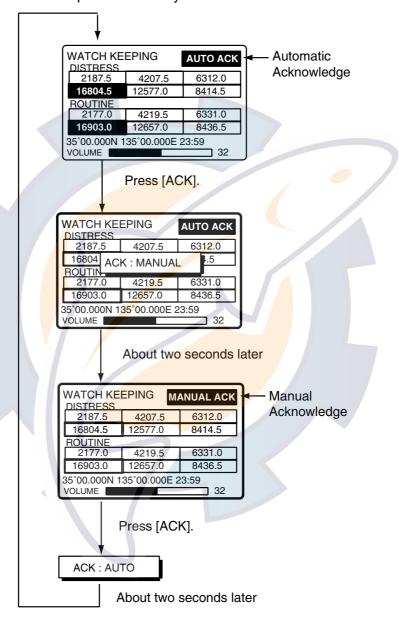

**Note 1:** To give communications priority to own ship's communications while own ship is communicating, select MANUAL ACK.

Note 2: Automatic acknowledge is not possible under the following conditions:

Priority: Distress, Urgency or Safety Com Type: Morse, Fax, Data, No Info

Com Freq: No Info

Off Hook

#### 2.8 Intercom On/Off

The built-in intercom permits voice communications between the DSC-60 and the SSB radiotelephone to which it is connected.

- 1. Display the radiotelephone setting screen.
- 2. Off hook the handset.
- 3. Press the [4/IntCom] key. You can begin communications with the SSB radiotelephone.

Press [4] key.

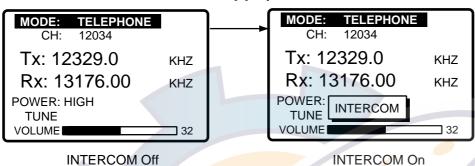

4. Hang up the handset when finished with communications to turn the intercom off. The indication INTERCOM disappears from the radiotelephone setting screen when the intercom is turned off.

**Note:** If you are called from other onboard SSB radiotelephone, a beep sounds. Off hook the handset and begin communications.

#### 2.9 Selection of On-screen Items

Menu and calling operations are executed by selecting on-screen items. The example below shows how to select items and options from the Alarm menu.

1. Press the [#/SETUP] key to display the Setup menu.

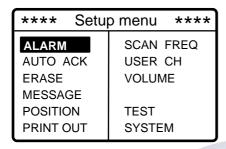

2. Use the Cursor Pad to select a menu and then press the [ENT] key. For example, select the ALARM menu.

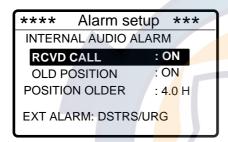

3. Use ▲ or ▼ to select menu item desired and press the [ENT] key. For example, select RCVD CALL. The following window appears, superimposed on the main window.

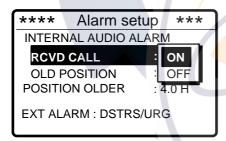

- 4. Use ▲ or ▼ to select option.
- 5. Press the [ENT] key to register your selection and the [CANCEL] key twice to return to the DSC standby screen.

## 2.10 Manual Entry of Position and Time

If there is no EPFS (Electronic Position-Fixing System) connected to the DSC-60 or the EPFS connected is inoperative, manually enter position and time as follows:

1. At the DSC standby screen, press the [#/SETUP] key to display the Setup menu.

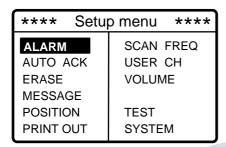

2. Select POSITION and press the [ENT] key to display the Position menu.

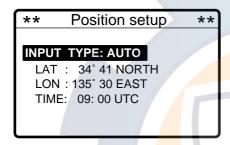

3. Press the [ENT] key to open the INPUT TYPE menu.

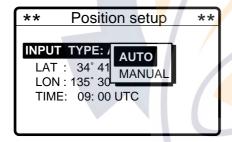

**Note 1:** If, when AUTO is selected, input from the navigator is interrupted the message "EPFS error!" appears. If this occurs check the navigator.

**Note 2:** If, when MANUAL is selected, the message "Warning: Update position" appears at set intervals to ask you to update position. For further details see page 7-2.

- 5. Press the [ENT] key to open the latitude entry window.

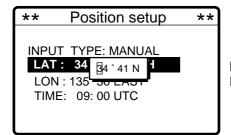

**Note:** Use **▼** to switch from North to South and vice versa.

- 6. Enter latitude in four digits and press the [ENT] key.
- 7. Press the [ENT] key to open the longitude entry window.

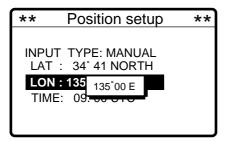

**Note:** Use **▼** to switch from East to West and vice versa.

- 8. Enter longitude in five digits and press the [ENT] key.
- 9. Press the [ENT] key to open the time entry window.

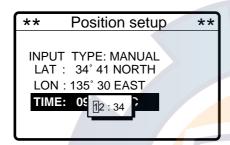

10. Enter UTC time and press the [ENT] key. The Setup menu appears.

# 2.11 Remote Control of FURUNO SSB Radiotelephone

A FURUNO SSB radiotelephone can be controlled from the radiotelephone setting screen, which may be displayed by pressing the [1/ RT/2182] key. You can enter desired frequency by designating channel as below or entering Tx and Rx frequencies as on the next page. The handset may be ON HOOK or OFF HOOK.

**Note1**: To set the SSB radiotelephone to 2182 kHz/J3E, press the [1/ RT/2182] key more than 2 sec.

**Note2**: In RT screen, "INCOMING" appears at lower left-hand side of the RT screen when the DSC message is received.

#### **Mode selection**

- 1. Press the [1/ RT/2182] key to display the radiotelephone setting screen.
- 2. Select the MODE field with the Cursor Pad and press the [ENT] key.
- 3. Select mode desired and press the [ENT] key.

TELEPHONE: Telephone

NBDP/DSC: NBDP Terminal, DSC Terminal

FAX: Facsimile AM RADIO: AM radio

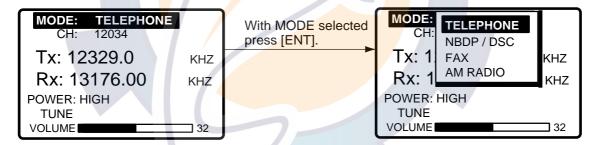

#### **Channel selection**

Channel cannot be selected when the MODE is FAX.

Select the CH field and press the [ENT] key.

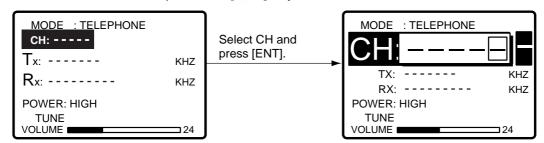

2. Channel can be entered directly with the numeric keys, or with the cursor pad.

#### By numeric keys

Use the numeric keys to enter band and channel and then press the [ENT] key.

#### By Cursor Pad

- a) Press ◀ to shift the cursor to the band entry location.
- b) Use ▲ or ▼ to set band. Band is displayed in the following sequence.

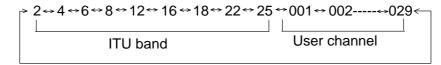

- c) Press ▶.
- d) Use ▲ or ▼ to set channel.
- e) Press the [ENT] key. The Tx and Rx frequencies of the channel entered appear.

Setting Range

ITU Band: 2/4/6/8/12/16/18/24/25

User Band: 01-029

ITU Channel: XX001 - XX193 User Channel: XXX01 - XXX99

#### Tx/Rx frequency selection

Select the Tx or Rx field and press the [ENT] key. Enter desired frequency with the numeric keys. Press the [ENT] key to finish.

**Note**: If you enter the Tx frequency, the same frequency is entered to the Rx frequency.

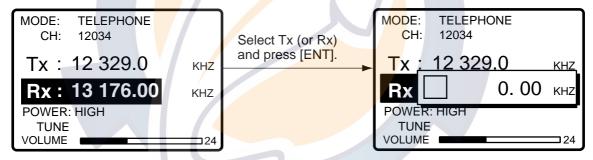

#### Power selection

Select the POWER field with the Cursor Pad and press the [ENT] key. Select power desired among HIGH, MID and LOW with the Cursor Pad and press the [ENT] key.

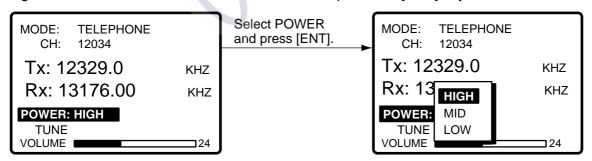

**Note:** Some FURUNO SSB radiotelephones do not provide the power selection HIGH, MID or LOW.

#### **Tuning**

Select the TUNE field with the Cursor Pad and press the [ENT] key. Tuning is automatically executed, showing TUNING while tuning. The results are shown as TUNE: OK or TUNE: NG (No Good).

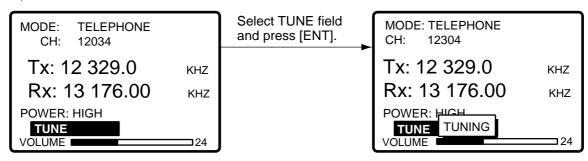

**Note:** When receiving distress and safety calls with the radiotelephone ON HOOK, specified distress and safety frequency is selected automatically. When receiving distress and safety call during with the radiotelephone OFF HOOK, only a corresponding message appears. To answer the call, press the [5/ACK] key. To return to the radiotelephone setting screen, press the [CANNEL] key.

## 3. DISTRESS OPERATIONS

## 3.1 Sending Distress Alert

#### 3.1.1 Sending distress alert by DISTRESS button

GMDSS ships carry a DSC terminal with which to transmit the distress alert in the event of a life endangering situation onboard ship. A coast station receives the distress alert and sends the distress alert acknowledge message to the ship in distress. Then, voice or telex communications between the ship in distress and coast station begins, via the radiotelephone.

This equipment comes in two versions, International (default) and Russian, and the procedure for sending the distress alert is different for each version.

#### **Russian version**

- 1) Alarm is released continuously after transmitting distress alert.
- 2) The [CANCEL] key can be used during the transmission of distress alert. The transmission sequence is stopped at the end of the fifth transmission.

Transmission of the distress alert and receiving of distress alert acknowledgement are completely automatic - simply press the [DISTRESS] button to initiate the sequence.

1. Open the DISTRESS button cover and press and hold down the [DISTRESS] button more than three seconds. The button flashes in red and the buzzer sounds rapidly. The display shows the contents of the distress alert call: your ship's nature of distress and position, time, and DSC frequency used to transmit the alert.

The number of seconds to continue pressing the [DISTRESS] button appear at the bottom of the display. The buzzer sounds continuously and the lamp in the button lights when the button has been pressed three seconds. You can release the button at that time.

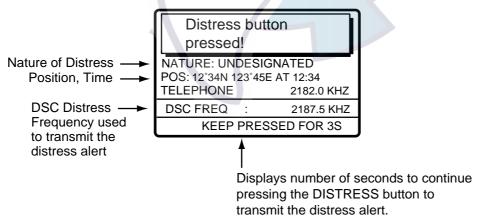

2. The display changes as below. It takes about 40 seconds to complete transmission of the distress alert, and the number of seconds until transmission is completed is shown at the bottom of the display.

At this time the output power of the radiotelephone is automatically set to maximum.

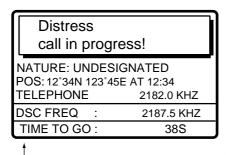

Time to go until distress alert transmission is completed.

3. After the distress alert has been sent the display changes as below. This is where the equipment waits to receive the distress acknowledge message from a coast station, which usually takes about one minute to three minutes. (The [DISTRESS] button remains lit until the DSC-60 receives the distress acknowledge message from a coast station.) The timer counts down the number of minutes to wait, from 3.5 to 4.5 minutes, randomly set.

At this time the DSC-60 cannot receive any messages except the distress alert acknowledge message. Distress message is recorded in the Tx log.

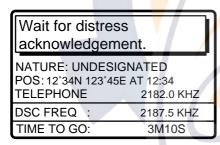

4. When the distress acknowledge call is received the audio alarm sounds and the display changes as below.

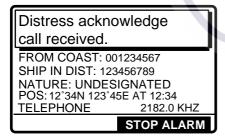

**Note:** If you do not receive the distress alert acknowledge call, the DSC-60 re-transmits the distress alert and then awaits the distress alert acknowledge call. This is repeated until the distress alert is acknowledged.

5. Silence the alarm with the [CANCEL] or [ENT] key. The receive message appears as in the figure below.

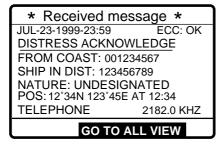

- 6. Communicate with the coast station via radiotelephone, which is automatically set to working frequency and class of emission (telephone) specified in the distress acknowledge message.
  - a) Say MAYDAY three times.
  - b) Say "This is ... " name of your vessel and call sign three times.
  - c) Give nature of distress and assistance needed.
  - d) Give description of your vessel (type, color, number of persons onboard, etc.).

## 3.1.2 Sending distress alert with nature of distress specified

If you have the time to designate the nature of distress, send the distress alert as follows:

1. Open the DISTRESS button cover and press the [DISTRESS] button with a touch-and-release action. The following display appears.

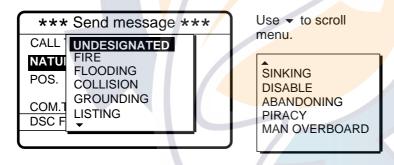

- Use ▲ or ▼ to select nature of distress and press the [ENT] key.
- 3. Press the [ENT] key to open the POS. menu. This is where you enter your position, automatically or manually. If the positioning device is connected, INPUT TYPE is AUTO and the position is correct, press the [ENT] key twice and go to step 12. Note that "INPUT TYPE: MANUAL" appears when position is input manually.

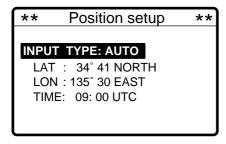

**Note:** If the message "NO POSITION DATA" appears when you change INPUT TYPE from MANUAL to AUTO, confirm the navigation device and select AUTO again.

4. Press the [ENT] key to open the INPUT TYPE menu.

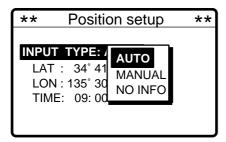

- 5. Press ▼ to select MANUAL and press the [ENT] key. If you cannot confirm your position, select NO INFO, press the [ENT] key and then go to step 10.
- 6. Press the [ENT] key to open the latitude entry window.

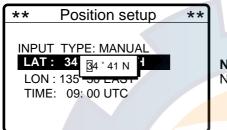

**Note:** Use ▼ to switch from North to South and vice versa.

- 7. Key in latitude in four digits and press the [ENT] key.
- 8. Press the [ENT] key to open the longitude entry window.

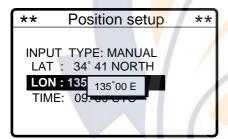

Note: Use ▼ to switch from East to West and vice versa.

- 9. Key in longitude in five digits and press the [ENT] key.
- 10. Press the [ENT] key to open the time entry window.

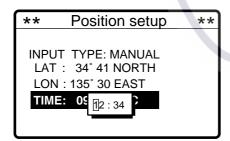

11. Key in UTC time and press the [ENT] key.

**Note:** If you cannot confirm time, enter 88:88 to input NO INFO as the time in the distress alert.

12. The SEND MESSAGE screen is redisplayed. Press the [ENT] key to open the COM. TYPE menu.

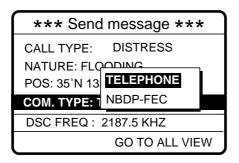

- 13. Select TELEPHONE and press the [ENT] key. (Telephone is the usual mode, however NBDP may also be used.)
- 14. Press the [ENT] key to open the DSC FREQ menu.

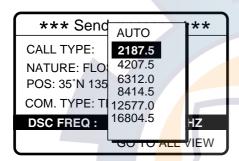

15. Select a DSC frequency (normally 2187.5 kHz) and press the [ENT] key. (AUTO retransmits the distress alert on 2 MHz, 8 MHz, 16 MHz, 4 MHz, 12 MHz and 6 MHz in sequence if the distress alert is not acknowledged. The frequency and mode of emission should be set manually on the radiotelephone when there is "No response: RT"

| DSC         | SSB radioteleph <mark>one</mark> | NBDP-FEC    |
|-------------|----------------------------------|-------------|
| 2187.5 kHz  | 2182.0 kHz                       | 2174.5 kHz  |
| 4207.5 kHz  | 4125.0 kHz                       | 4177.5 kHz  |
| 6312.0 kHz  | 6215.0 kHz                       | 6268.0 kHz  |
| 8414.5 kHz  | 8291.0 kHz                       | 8376.5 kHz  |
| 12577.0 kHz | 12290.0 kHz                      | 12520.0 kHz |
| 16804.5 kHz | 16420.0 kHz                      | 16695.0 kHz |

16. The display changes as below.

| *** Send message ***       |    |               |
|----------------------------|----|---------------|
| CALL TYPE:                 | DI | STRESS        |
| NATURE: FLOODING           |    |               |
| POS: 35°N 135°00E AT 23:25 |    |               |
| COM. TYPE                  | :  | TELEPHONE     |
| DSC FREQ                   | :  | 2187.5 KHZ    |
|                            | G  | O TO ALL VIEW |

17. Press the [DISTRESS] button more than three seconds to send the distress alert.

Distress
call in progress!

NATURE: FLOODING
POS: 12°34N 123°45E AT 12:34
TELEPHONE 2182.0 KHZ
DSC FREQ : 2187.5 KHZ
TIME TO GO : 38S

18. Follow steps 3-6 on page 3-2 and 3-3.

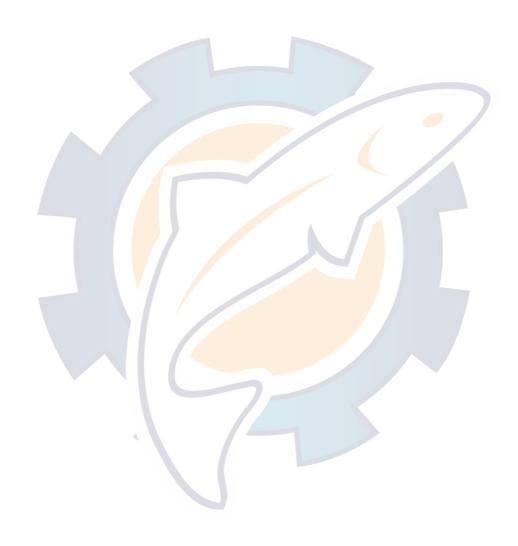

## 3.2 Receiving a Distress Alert

When you receive a distress call from a ship in distress the audio alarm sounds and the message "Distress call received." appears on the display. Press the [CANCEL] key to silence the audio alarm. Wait for the distress acknowledge from a coast station. If you do not receive the distress acknowledge from a coast station, which usually takes about five minutes from reception of a distress alert, follow the appropriate flow chart in this section.

**Note:** An asterisk (\*) appearing in a distress alert messages indicates error at asterisk location.

### **Russian Version**

If another distress alert or urgent message is received just after pressing the [CALL] key (for distress alert relay and distress acknowledgement), the most recently received message has priority.

## 3.2.1 Distress alert received on MF band

Do the following:

- Continue watching on 2182 kHz. Wait for coast station to acknowledge the distress call.
   Distress communications continues until "SEELONCE FINI" is announced.
- If further DSC alerts are received from the same source and the ship in distress is beyond doubt in vicinity, a DSC acknowledgement may, after consultation with an RCC or Coast Station, be sent to terminate the call.
- In no case is a ship permitted to transmit a DSC distress relay call on receipt of a DSC distress alert on either VHF channel 70 or MF channel 2187.5 kHz.

### Action for ship receiving MF distress alert

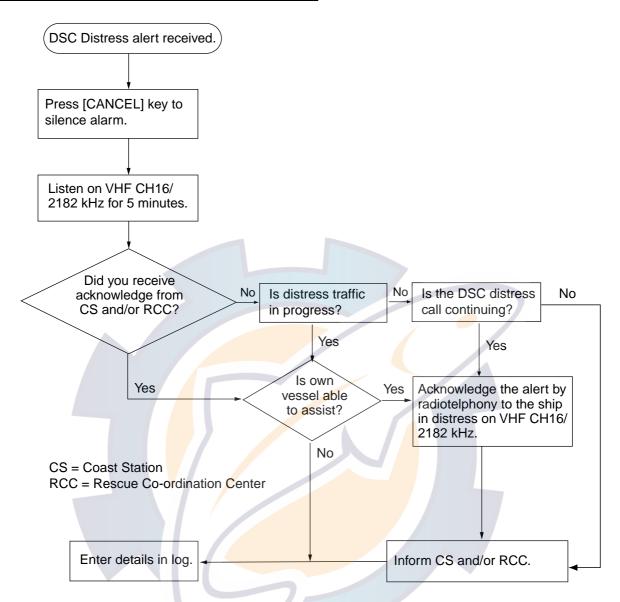

## Sending the distress acknowledge to ship in distress on MF band

Transmit the distress acknowledge signal to the ship in distress only when you do not receive it from a coast station and you are able to aid the ship in distress. First, transmit the distress acknowledge to the ship in distress by telephone. This will stop transmission of the distress alert.

1. The audio alarm sounds and the display shows the message "Distress call received." When your ship receives a distress call.

| Distress                     |            |
|------------------------------|------------|
| call received.               |            |
| SHIP IN DIST:                | 123456789  |
| NATURE: UNDESIGNATED         |            |
| POS: 12°34N 123°45E AT 12:34 |            |
| TELEPHONE                    | 2182.0 KHZ |
| STOP ALARM                   |            |

2. Press the [CANCEL] key to silence the audio alarm, and the display changes as below.

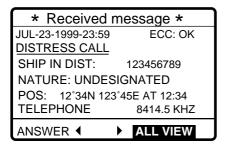

- 3. If you do not receive the distress acknowledge from a coast station and you have received the distress alert more than twice, press to choose ANSWER and press the [ENT] key to send the distress acknowledge signal to the ship in distress.
- 4. Press the [ENT] key to open the CALL TYPE menu.

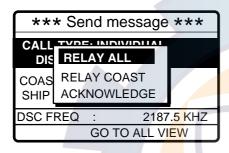

The option ACKNOWLEDGE does not appear in the following cases:
a) Distress alert received on HF band.
b) If, on MF band, more than 2 min. 45 sec.
elapses after the distress alert is received.

5. Select ACKNOWLEDGE and press the [ENT] key. The following display appears.

\*\*\* Send message \*\*\*

CALL TYPE : ALL SHIPS
DISTRESS ACKNOWLEDGE
SHIP IN DIST : 123456789

DSC FREQ : 2187.5 KHZ
GO TO ALL VIEW

6. Press the [CALL] key to send the distress acknowledge call to the ship in distress. Note that the distress acknowledge is immediately sent when the time elapsed between reception and transmission of it is more than one minute. If the [CALL] key is pressed before one minute has elapsed a timer appears and counts down the time remaining before the call is sent.

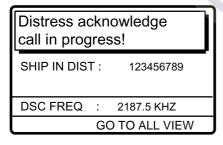

### 3.2.2 Distress alert received on HF band

If you receive a distress signal on HF band, the ALARM lamp lights and the audio alarm sounds. Press the [CANCEL] key to silence the audio alarm. Wait for the distress acknowledge from a coast station. If you do not receive it within five minutes do one of the following:

- Watch on the distress frequency.
- Relay the distress alert in the following cases.
  - You do not receive distress acknowledge call from coast station within five minutes after receiving distress call.
  - You have not received distress relay from other ship.
  - You cannot receive distress communications from other ship over radiotelephone.
  - If it is clear the ship or persons in distress are not in the vicinity and/or other crafts are better placed to assist, superfluous communications which could interfere with search and rescue activities should be avoided. Details should be recorded in the appropriate log book.
  - The ship should establish communications with the station controlling the distress as directed and render such assistance as required and appropriate.

## Action for ships receiving HF distress alert

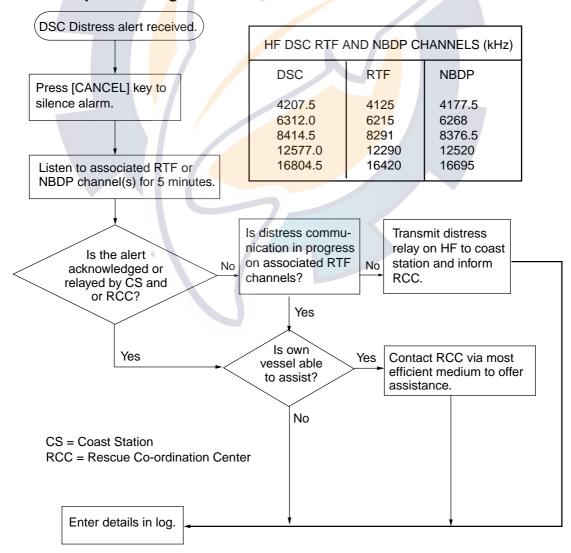

## Sending the distress relay to coast station on HF band

1. The audio alarm sounds and the display changes as below when a distress call is received.

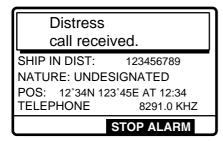

2. Press the [CANCEL] key to silence the audio alarm, and the display changes as below.

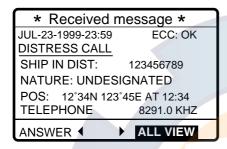

- 3. Press ◆ to choose ANSWER and press the [ENT] key.
- 4. Press the [ENT] key to open the CALL TYPE menu.

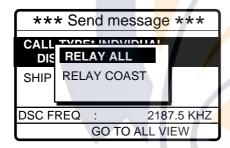

5. Select RELAY COAST (if you know the ID of the nearest coast station) and press the [ENT] key.

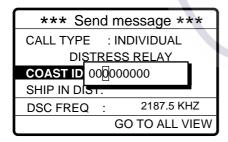

6. Key in ID of coast station where to send the distress relay and press the [ENT] key.

7. Press the [ENT] key to open the DSC FREQ. menu.

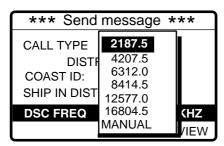

**MANUAL:** For manual selection of frequency at the radiotelephone when there is "remote control error."

- 8. Select appropriate frequency and press the [ENT] key. You should first select 8414.5 kHz.
- 9. Press the [CALL] key to relay the distress call.

**Note**: If a coast station acknowledges the distress alert call before the timer counts to zero, press the [CANCEL] key to cancel your call. Further, If the call key is pressed before five minutes has elapsed the time to wait until the distress relay is sent is shown at the bottom of the display.

10. While the distress relay sel (to coast station) call is being sent the display shows the following.

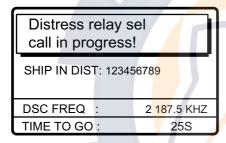

11. After the call is transmitted the message "Wait for distress relay acknowledge!" appears. When you receive distress acknowledgement from the coast station communicate with the coast station by telephone, over the DSC frequency specified. If you do not receive the distress acknowledgement from a coast station after the timer counts down to zero, repeat the transmission on a different frequency.

# 3.3 Sending Distress Relay on Behalf of a Ship in Distress

## 3.3.1 Sending distress relay to coast station

You may send the distress relay to a coast station on behalf of a ship in distress in the following cases:

- You are near the ship in distress and the ship in distress cannot transmit the distress alert.
- Another vessel requests you to transmit the distress relay.

In these cases never use the [DISTRESS] button to transmit the distress relay.

#### **Russian Version**

If another distress alert or urgent message is received just after pressing the [CALL] key (for distress alert relay and distress acknowledgement), the most recently received message has priority.

1. Press the [CALL] key and press the [ENT] key.

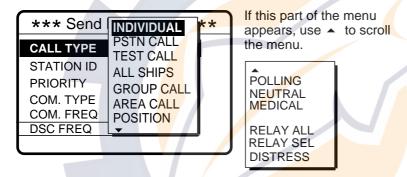

2. Select RELAY SEL and press the [ENT] key. Press the [ENT] key to open the COAST ID entry window.

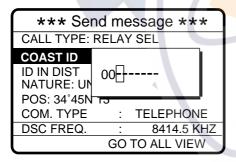

- 3. Key in COAST ID and ID and press the [ENT] key.
- 4. Press the [ENT] key to open the ID IN DIST window.

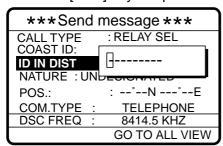

5. Key in ID of ship in distress and press the [ENT] key. If you do not know the ID leave the window blank.

6. Press the [ENT] key to open the NATURE menu.

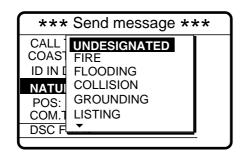

Use ▼ to scroll menu.

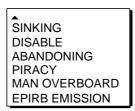

7. Select nature of distress and press the [ENT] key. (If you do not know the nature of distress, select UNDESIGNATED.) Press the [ENT] key to open the POS. menu.

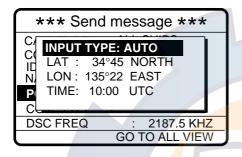

- 8. Enter position following 1), 2) or 3) below.
  - 1) For automatic input, press the [ENT] key twice.
  - 2) For manual input, press the [ENT] key to open the INPUT TYPE menu, select MANUAL and press the [ENT] key. Enter latitude, longitude of ship in distress and time as follows:
    - a) Press ▼ to select LAT and press the [ENT] key. Enter latitude and press the [ENT] key.
    - b) Press ▼ to select LONG and press the [ENT] key. Enter longitude and press the [ENT] key.
    - c) Press ▼ to select TIME and press the [ENT] key. Enter UTC time and press the [ENT] key.

Note: If you cannot confirm time, enter 88:88 to input NO INFO as the time.

- **3)** If you cannot confirm ship in distress position, press the [ENT] key to open the INPUT TYPE menu, select NO INFO and press the [ENT] key.
- 9. Press the [ENT] key to open the COM. TYPE menu.

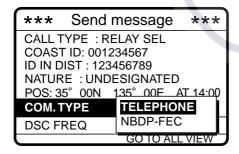

10. Select TELEPHONE and press the [ENT] key. (NBDP may also be used.) Press the [ENT] key to open the DSC FREQ menu.

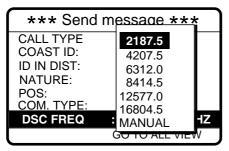

**MANUAL:** For selection of frequency at radiotelephone when there is "remote control error."

| DOO         | CCD madiatalankana | NDDD FFO    |
|-------------|--------------------|-------------|
| DSC         | SSB radiotelephone | NBDP-FEC    |
| 2187.5 kHz  | 2182.0 kHz         | 2174.5 kHz  |
| 4207.5 kHz  | 4125.0 kHz         | 4177.5 kHz  |
| 6312.0 kHz  | 6215.0 kHz         | 6268.0 kHz  |
| 8414.5 kHz  | 8291.0 kHz         | 8376.5 kHz  |
| 12577.0 kHz | 12290.0 kHz        | 12520.0 kHz |
| 16804.5 kHz | 16420.0 kHz        | 16695.0 kHz |

11. Select appropriate DSC frequency and press the [ENT] key. The display now looks something like the one below.

\*\*\* Send message \*\*\*

CALL TYPE: RELAY SEL
COAST ID: 001234567
ID IN DIST: NO INFO
NATURE: SINKING
POS: 12°34N 123°45
COM. TYPE: TELEPHONE

DSC FREQ: 2187.5 KHZ
GO TO ALL VIEW

12. Press the [CALL] key to send the call.

Distress relay sel call in progress!

TO COAST: 001234567
SHIP IN DIST: NO INFO
POS: 12°34N 123°45 AT 12:34
TELEPHONE 2182.0 KHZ
DSC FREQ: 2187.5 KHZ
TIME TO GO: 8S

13. The equipment then waits for acknowledgement of the distress relay, showing the following message. If the distress relay is not acknowledged within five minutes the message "No response. Try relay again." appears. If this occurs send the relay again.

Wait for distress
relay acknowledge.

FROM COAST: 001234567
SHIP IN DIST: NO INFO
POS: 12°34N 123°45 AT 12:34
TELEPHONE: 2182.0 KHZ
DSC FREQ : 2187.5 KHZ
TIME TO GO: 4M59S

14. The audio alarm sounds and the display looks something like the one below when the distress relay acknowledge call is received.

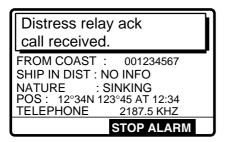

15. Press the [CANCEL] key to silence the alarm. The following display appears.

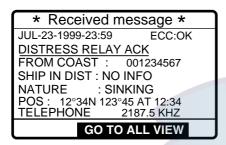

## 3.3.2 Sending distress relay to all ships

This procedure sends the distress relay to all ships

1. Press the [CALL] key .

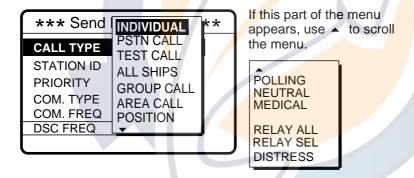

- 2. Select RELAY ALL and press the [ENT] key.
- 3. Press the [ENT] key to open the ID IN DIST menu.

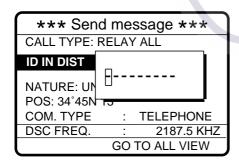

- 4. Key in ID of ship in distress (if known) and press the [ENT] key. (If you do not know the ID enter leave the ID menu as it is.
- 5. Press the [ENT] key to open the NATURE menu.

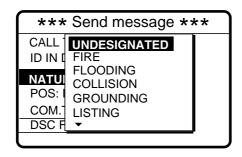

SINKING
DISABLE
ABANDONING
PIRACY
MAN OVERBOARD
EPIRB EMISSION

- 6. Select nature of distress (if known) and press the [ENT] key. (If you do no the nature of distress, select UNDESIGNATED.)
- 7. Press the [ENT] key to open the POS. menu, where you enter the position of the ship in distress and time, manually or automatically.

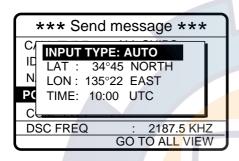

- 8. Enter position following 1), 2) or 3) below.
  - 1) For automatic input, press the [ENT] key twice.
  - 2) For manual input, press the [ENT] key to open the INPUT TYPE menu, select MANUAL and press the [ENT] key. Enter latitude, longitude of ship in distress and time as follows:
    - a) Press ▼ to select LAT and press the [ENT] key. Enter latitude and press the [ENT] key.
    - b) Press ▼ to select LONG and press the [ENT] key. Enter longitude and press the [ENT] key.
    - c) Press ▼ to select TIME and press the [ENT] key. Enter UTC time and press the [ENT] key.

Note: If you cannot confirm time, enter 88:88 to input NO INFO as the time.

- **3)** If you cannot confirm ship in distress position, press the [ENT] key to open the INPUT TYPE menu, select NO INFO and press the [ENT] key.
- 9. Press the [ENT] key to open the COM. TYPE menu.

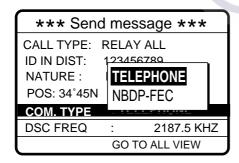

10. Select TELEPHONE and press the [ENT] key.

11. Press the [ENT] key to open the DSC FREQ menu.

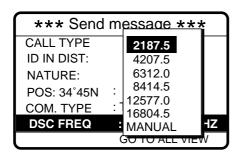

**MANUAL:** For selection of frequency at radiotelephone when there is "remote control error."

12. Select appropriate frequency and press the [ENT] key. The display now looks something like the one below.

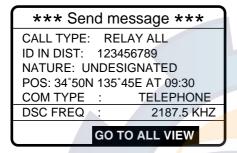

13. Press the [CALL] key to send the distress relay call (transmission time: about 40 sec.). The display shows the message "Distress relay all call in progress!".

Note: If a coast station acknowledges the distress alert call before the timer counts to zero, press the [CANCEL] key to cancel your call.

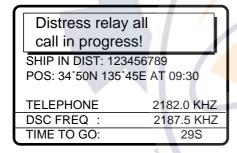

14. After the call is sent the DSC standby screen automatically appears.

## 3.4 Receiving Distress Relay All Ships from Ship

When you receive a distress relay continue monitoring distress and safety frequencies over the SSB radiotelephone.

1. The audio alarm sounds and the display looks like the one below when a distress relay all ships call is received.

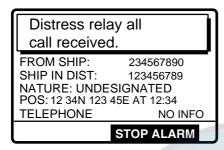

2. Press the [CANCEL] key to silence the alarm, and the display changes as below.

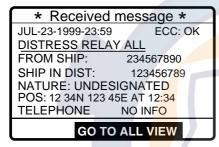

3. Watch distress/safety frequency.

## 3.5 Receiving Distress Relay from Coast Station

When you receive a distress relay continue monitoring distress and safety frequencies over the SSB radiotelephone.

1. The audio alarm sounds and the display looks like the one in the left-hand figure below when a distress relay is received from a coast station. Press the [CANCEL] key to silence the alarm, and the display changes as in the right-hand figure below.

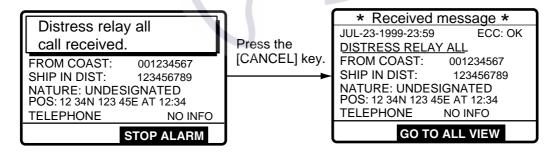

This page is intentionally left blank.

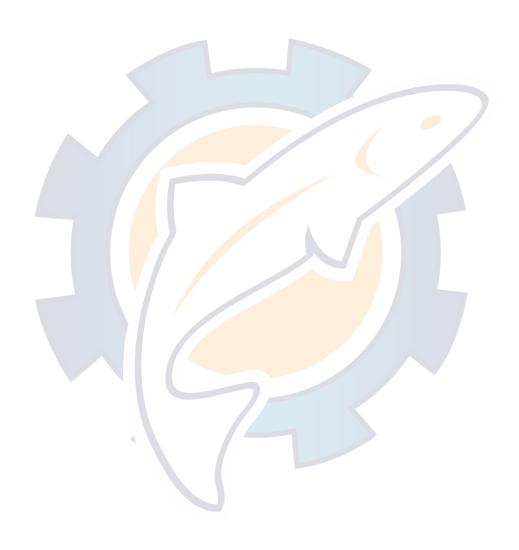

## 4. CALLING

This chapter provides the information necessary for general calling.

## 4.1 All Ships Call

When an urgent but not life endangering situation arises on your ship, for example, engine trouble, send an all ships call to request assistance.

After sending the message, you can communicate by voice over the radiotelephone. Do the following before beginning actual communications:

URGENCY priority: Say PAN three times followed by your call sign.

SAFETY priority: Say SECURITE three times followed by your call sign.

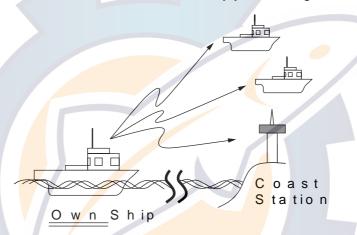

## 4.1.1 Sending all ships call

1. At the DSC standby screen, press the [CALL] key followed by the [ENT] key to display the CALL TYPE menu.

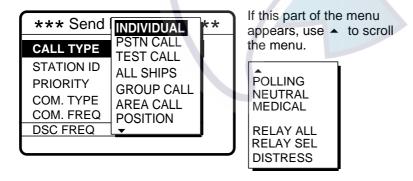

2. Use ▲ or ▼ to select ALL SHIPS and press the [ENT] key.

3. Press the [ENT] key to display the PRIORITY menu.

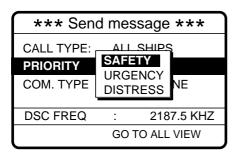

- 4. Select SAFETY, URGENCY or DISTRESS as appropriate and press the [ENT] key.
- 5. Press the [ENT] key to open the COM. TYPE menu.

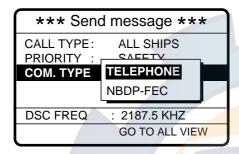

- Select communication type desired and press the [ENT] key.
- 7. Press the [ENT] key to open the DSC FREQ menu.

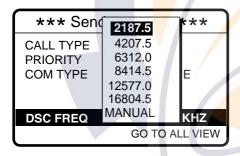

MANUAL: For manual selection of frequency at radiotelephone when there is "remote control error."

- 8. Select frequency and press the [ENT] key.
- 9. Press the [CALL] key to send the call (transmission time: about 7 sec.). The display shows "All ships call in progress!" while the call is being sent.

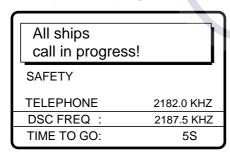

10. The DSC standby screen automatically appears after the call is sent (timer counts down to zero). The equipment is set up for telephone (or NBDP) and safety or urgency priority, using DSC safety/urgency pair frequencies.

## 4.1.2 Receiving all ships call

1. When an all ships call is received the audio alarm sounds and the display looks something like the one shown below.

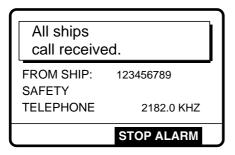

2. Press the [CANCEL] key to silence the alarm. The display shows partial contents of the all ships call as below.

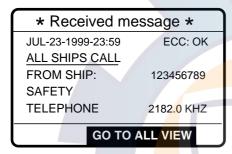

3. Press the [CANCEL] key again to return to the DSC standby screen. Watch for communications about all ships call on the DSC-60 or SSB radiotelephone.

## 4.2 Individual Call

The individual call is for sending a message to a specific station. After sending an individual message, called ACK RQ transmission, wait to receive the acknowledge back (ACK BQ) signal from the receiving station.

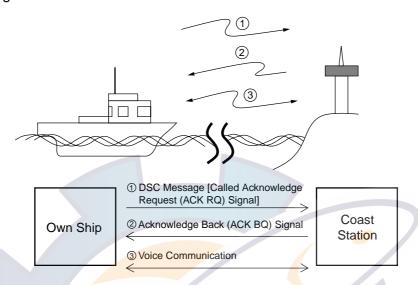

## 4.2.1 Sending individual call

1. At the DSC standby screen, press the [CALL] key followed by the [ENT] key to open the CALL TYPE menu.

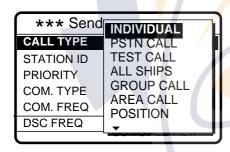

If this part of the menu appears use A to scroll menu.

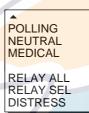

- Use ▲ or ▼ to select INDIVIDUAL and press the [ENT] key.
- 3. Press the [ENT] key to open the STATION ID menu.

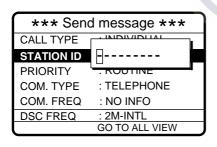

#### How to input station ID automatically

If you have registered some station IDs (see page 6-1), you can insert them into your message as follows:

1. Press the [FILE] key after completing step 2 in the above procedure. The following display appears.

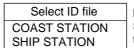

**Note:** You can print the Select ID file list by pressing the [8/PRINT] key.

- Select COAST STATION or SHIP STATION and press the [ENT] key.
- Select file which contains ID you want to use (press ▶ to show ID number).
- 4. Press the [ENT] key to insert ID number in message.

- 4. Key in ID of station where to send the message and then press the [ENT] key.
- 5. Press the [ENT] key to open the PRIORITY menu.

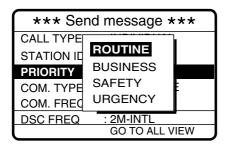

- 6. Select appropriate priority (normally ROUTINE) and press the [ENT] key.
- 7. Press the [ENT] key to open the COM. TYPE menu.

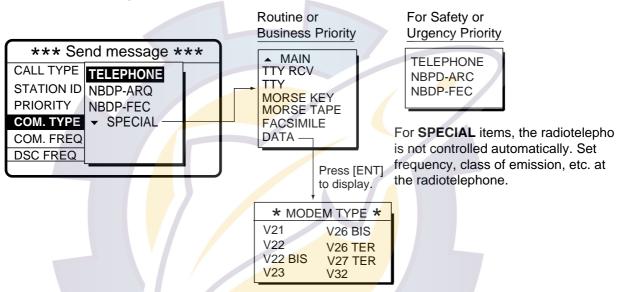

- 8. Select communications type desired and press the [ENT] key.
- 9. Press the [ENT] key to open the COM. FREQ menu.

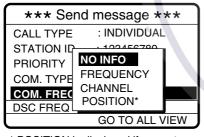

\* POSITION is displayed if a coast station is specified at step 3.

#### To select a user channel

If you have previously registered user channels (see page 7-10), you can insert one into your message as follows:

1. Press the [FILE] key after completing step 8 in the above procedure. The following display appears.

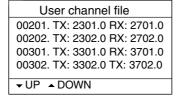

**Note:** You can print the User channel file list by pressing the [8/PRINT] key.

- 2. Select file and press the [ENT] key to insert channel no. in message.
- 10. Select item desired and press the [ENT] key. For FREQUENCY and CHANNEL see "How to Set Working Frequency" on the next page. NO INFO and POSITION lets the receiving station set the working frequency. Select NO INFO or POSITION to send message to a coast station. Select FREQUENCY or CHANNEL to send message to ship station.

## How to set working frequency

When you send a call set the working frequency as below to communicate with the receiver of the message. The working frequency can be entered by Tx and Rx and frequencies as below or channel no. as in "Channel" on the next page.

## Routine or ship's business priority

For FREQUENCY or CHANNEL follow one of the sections below.

#### Frequency

a) Select FREQUENCY and press the [ENT] key.

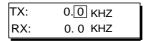

b) Key in Tx frequency in five or six digits with the numeric keys and press ▼. For example, enter 12329.0 kHz. If you make a mistake, press the [CANCEL] key and then reenter data.

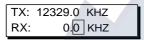

**Note:** Working TX and RX frequencies in the message can be selected to 0.0 kHz so that no information about frequencies is sent out.

c) Enter Rx frequency and press the [ENT] key. The Tx frequency entered appears in the COM. FREQ field.

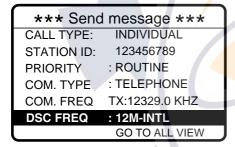

#### Channel

- a) Select CHANNEL and press the [ENT] key.
- b) Key in channel no. in four or five digits and press the [ENT] key. For example, enter CH 1201. Note that to enter user channel registered at Setup-user ch menu (page 7-11), press the [FILE] key at the COM. FREQ field and select a desired channel from the user channel file.

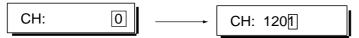

c) The channel entered appears in the COM. FREQ field.

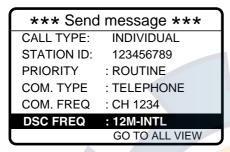

## Safety or urgency priority

For safety or urgency priority the communication frequency cannot be selected; it is automatically set to the pair frequency as set for the DSC frequency.

11. Press the [ENT] key to open the DSC FREQ menu. (The display below appears when routine or business priority is selected.)

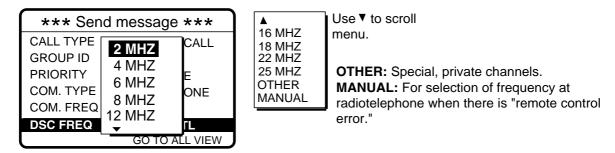

12. Select DSC frequency following the section below.

## How to set DSC frequency

Routine or ship's business priority

a) Select DSC FREQ and press the [ENT] key.

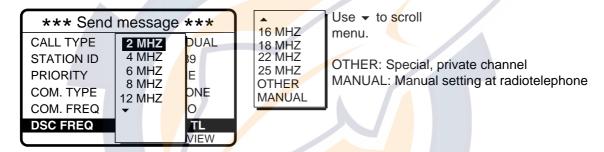

b) Select appropriate DSC band and press the [ENT] key. One of the menus shown on the next page appears depending on the band selected here.

\*\*\* Send message \*\*\* CALL TYPE 2 MHz INTL : T12577.5/R12657.0 LOCAL1 : T12578.0/R12657.5 LOCAL2 : T12578.5/R12658.0

Use **▼** to scroll menu if user channels are registered.

USER CH1: T12345.0/R12345.0 USER CH2: T12345.5/R12345.5 USER CH3: T12346.0/R12346.0 USER CH4: T12346.5/R12346.5

LOCAL = Local channel

18MHz menu

INTL :T18898.5/R19703.5 LOCAL1 :T18899.0/R19704.0 LOCAL2 :T18899.5/R19704.5

2MHz menu

INTL :T 2189.5/R 2177.0

8MHz menu

INTL :T 8415.0/R 8436.5 LOCAL : T 8415.5/R8437.0 LOCAL :T 8416.0/R8437.5

22MHz menu

INTL :T22374.5/R22444.0 LOCAL1 :T22375.0/R22444.5 LOCAL2 :T22375.5/R22445.0

4MHz menu

INTL :T 4208.0/R 4219.5 LOCAL1 :T 4208.5/R 4220.0 LOCAL2 :T 4209.0/R 4220.5

12MHz menu 25MHz menu

INTL :T12577.5/R12657.0 LOCAL1 :T12578.0/R12657.5 LOCAL2 :T12578.5/R12658.0 :T25208.5/R26121.0 :T25209.0/R26121.5 INTL LOCAL1 LOCAL2 :T25209.5/R26122.0

6MHz menu

INTL :T 6312.5/R 6331.0 LOCAL1 :T 6313.0/R 6331.5 LOCAL2 :T 6313.5/R 6332.0

16MHz menu

:T16805.0/R16903.0 INTL LOCAL1:T16805.5/R16903.5 LOCAL2:T16806.0/R16904.0 Other menu

INTL :Т 458.5/R 458.5

c) Select DSC frequency with ▲ or ▼ and press the [ENT] key. The display shows the DSC frequency band selected.

\*\*\* Send message \*\*\* CALL TYPE: **INDIVIDUAL** STATION ID: 123456789 **PRIORITY** : ROUTINE COM. TYPE : TELEPHONE COM. FREQ : NO INFO DSC FREQ : 2M-INTL **GO TO ALL VIEW** 

### Safety or urgency priority

For safety or urgency priority the field COM. FREQ is automatically set to the same pair frequency as the DSC frequency.

a) Select DSC FREQ and press the [ENT] key.

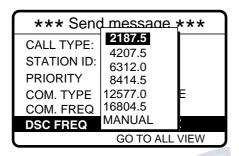

- b) Select appropriate frequency with ▼ or ▲ and press the [ENT] key.
- 13. Press the [CALL] key to send the message (transmission time: about 7 sec.). The display shows the message "Individual request call in progress!" while the message is being sent.

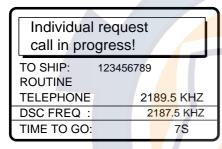

Note: When the channel is in use,
"CH BUSY" appeares at the
lower left-hand side of the
screen.
Press [CALL] key for forced
transmission.

14. After the message is sent, the equipment waits for acknowledgement of the message, showing the display below.

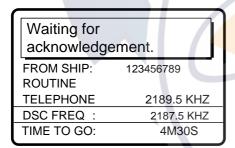

15. The timer starts counting down the maximum time to wait for acknowledgement, 3.5-4.5 minutes, randomly set. One of the following three messages appears. ("No response! Try calling again." appears after the timer counts down to zero. It means the station called did not respond.)

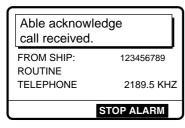

Able acknowledge call received

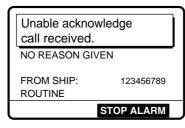

Unable acknowledge call received

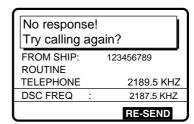

No response from station

16. Do one of the following depending on the message shown in step 15.

## Able acknowledge call received

The audio alarm sounds; press the [CANCEL] key to silence it. The display changes as below. Press the [CANCEL] key to return to the DSC standby screen. If you are using a FURUNO SSB radiotelephone the working frequency is automatically set; you may start communications. For other makes of radiotelephone set communication frequency and class of emission.

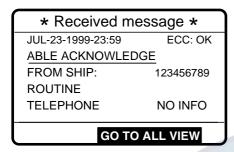

### Unable acknowledge call received

The alarm sounds; press the [CANCEL] key to silence the alarm, and the display looks something like the one below. Send the call again later. If the coast station sends the message "QUEUE INDICATION," wait until your turn arrives.

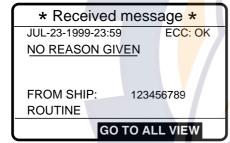

Reason for unable to acknowledge:
NO REASON GIVEN
CONGESTION AT SWITCHING CENTRE\*
BUSY
QUEUE INDICATION\*
STATION BARRED\*
NO OPERATOR AVAILABLE\*
OPERATOR TEMPORARILY UNAVAILABLE\*
EQUIPMENT DISABLED
MODE NOT USABLE
CHANNEL NOT USABLE

### No response! Try calling again?

**Re-send call:** Press the [ENT] key (the display shown in step 12 appears) followed by the [CALL] key

Cancel call: Press the [CANCEL] key to return to the DSC standby screen.

<sup>\*</sup> Coast station use

## 4.2.2 Receiving individual call

Sending automatic acknowledge (ACK BQ) with comply type "ABLE"

When own ship receives an individual call you may or may not be able to receive the call depending on the comply type setting (on the Auto Ack menu) as below. The relationship between comply type and automatic/manual acknowledge is as below.

| Comply type, automatic acknowledge | ABLE                               | UNABLE                         |
|------------------------------------|------------------------------------|--------------------------------|
| AUTO ACK                           | Can send acknowledge automatically | Can send UNABLE automatically. |
| MANUAL ACK                         | Can send acknowledge manually      | Can send UNABLE manually.      |

Note: The handset must be on hook to enable automatic acknowledge.

 When an individual call is received and the automatic acknowledge feature is active and comply type is "ABLE", the display shown below appears, indicating the auto acknowledge call (ACK BQ) call is being sent.

| Able acknowledge call in progress! |                          |
|------------------------------------|--------------------------|
| TO SHIP:                           | 12 <mark>345</mark> 6789 |
| ROUTINE                            |                          |
| TELEPHONE                          | CH 201                   |
| DSC FREQ:                          | 2177.0 KHZ               |
| TIME TO GO:                        | 6S                       |

2. It takes about 7 sec. to transmit the call, after which the audio alarm sounds and the following message appears.

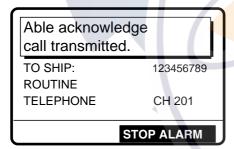

3. Press the [CANCEL] key to silence the alarm and the following display appears.

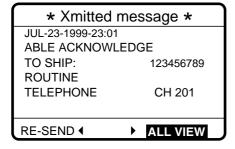

4. You can now communicate with party over frequency specified.

5. If you want to re-send the message press ◀ to select RE-SEND and press the [ENT] key.

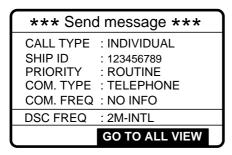

6. Press the [CALL] key to re-send the call.

## Sending automatic acknowledge (ACK BQ) with comply type "UNABLE"

 When an individual call is received and the automatic acknowledge feature and comply type is "UNABLE," the display shown below appears, indicating the auto acknowledge call with UNABLE (ACK BQ) call is being sent.

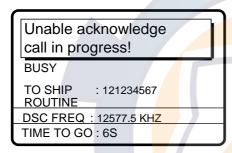

2. It takes about 7 sec. to transmit the call, after which the audio alarm sounds and the following message appears.

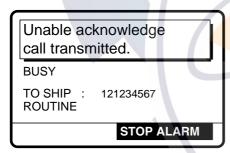

3. Press the [CANCEL] key to silence the alarm and the following display appears.

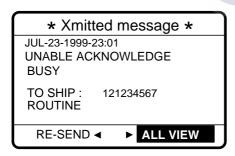

4. If you want to send a proposal, press to select RE-SEND and press the [ENT] key.

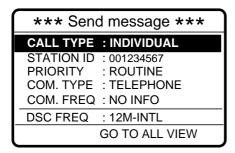

5. Prepare individual message and press the [CALL] key to send. If the receiving station accepts your proposal, you can begin communications.

### Manually acknowledging individual call with "ABLE"

1. When an individual call is received, the alarm sounds and the display looks like the one below.

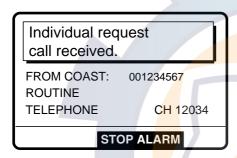

2. Press the [CANCEL] key to silence the alarm, and the display changes as shown below.

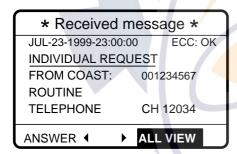

3. Press 

to select "ANSWER" and then press the [ENT] key.

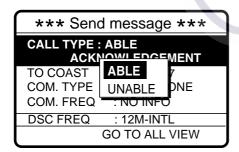

4. Select ABLE and press the [ENT] key. The display changes as below. (IF ABLE is sent, working frequency is automatically set specified by other party.)

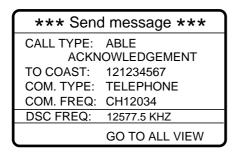

5. Press the [CALL] key to send the call, and the display changes as below.

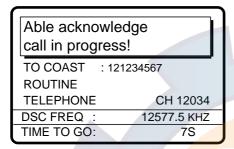

6. After the call is sent (transmission time: 7 sec.), you can begin voice communications as soon as the message is completely transmitted.)

## Manually acknowledging individual call with "UNABLE"

1. When an individual call is received the alarm sounds and the display shows the message "Individual request call received."

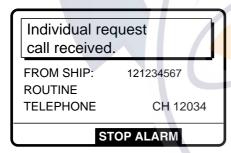

2. Press the [CANCEL] key to silence the alarm, and the display changes as below.

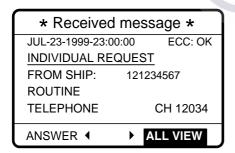

3. Press to select ANSWER and press the [ENT] key.

4. Press the [ENT] key to open the CALL TYPE menu.

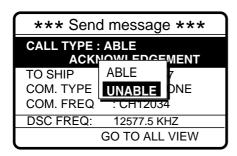

- 5. Select UNABLE and press the [ENT] key.
- 6. Press the [ENT] key. The display then prompts you for the reason you are unable to acknowledge.

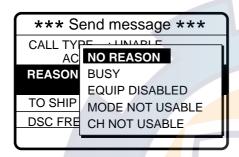

- 7. Select suitable reason and press the [ENT] key.
- 8. Press the [ENT] key to open the DSC FREQ menu. Select appropriate frequency and press the [ENT] key. The display changes as below.

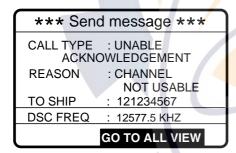

9. Press the [CALL] key to send the call. The display shows "Unable acknowledge call in progress!" while the call is being sent.

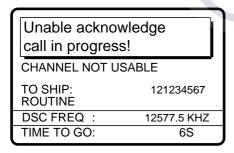

10. The timer counts down the time remaining until the message is sent (transmission time: about 7 sec.). The DSC standby screen automatically appears upon completion of transmission.

## 4.3 Group Call

A group call is for calling a specific group by entering its group ID.

## 4.3.1 Sending a group call

1. Press the [CALL] key at the DSC standby screen, and press the [ENT] key to open the CALL TYPE menu.

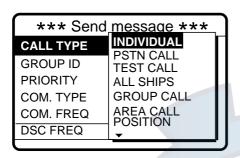

If this part of the menu appears use • to scroll the menu.

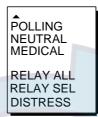

- 2. Use ▲ or ▼ to select GROUP CALL and press the [ENT] key.
- 3. Press the [ENT] key to open the GROUP ID menu.

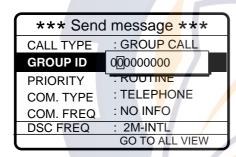

#### How to input group ID automatically

If you have registered some group IDs (see page 6-4), you can insert them into your message as follows:

1. Press the [FILE] key after completing step 2 in the above procedure. The following display appears.

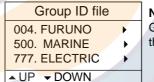

**Note:** You can print the Group ID file list by pressing the [8/PRINT] key.

- Select file which contains ID you want to use (press ▶ to show ID number).
- 3. Press the [ENT] key to insert ID number in message.
- 4. Key in group ID (nine digits) where to send the message and press the [ENT] key.
- 5. Press the [ENT] key to open the PRIORITY menu.

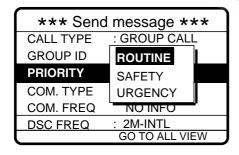

6. Select priority desired and press the [ENT] key.

7. Press the [ENT] key to open the COM. TYPE menu.

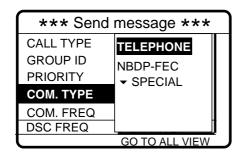

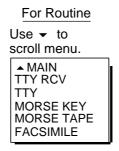

For Safety or Urgency

TELEPHONE NBDP-FEC

- 8. Select communication type desired and press the [ENT] key.
- 9. Press the [ENT] key to open the COM. FREQ menu.

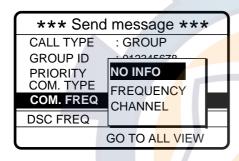

#### To select a user channel

If you have previously registered user channels (see page 7-10), you can insert one into your message as follows:

1. Press the [FILE] key after completing step 8 in the above procedure. The following display appears.

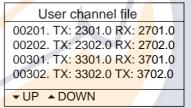

**Note:** You can print the User channel file list by pressing the [8/PRINT] key.

- 2. Select file and press the [ENT] key to insert channel no. in message.
- 10. Select communication frequency desired and press the [ENT] key. (See page 4-6 for details.)
- 11. Press the [ENT] key to open the DSC FREQ menu.

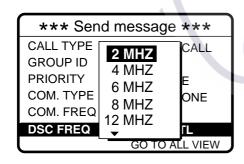

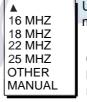

Use ▼ to scroll menu.

**OTHER:** Special, private channels. **MANUAL:** For selection of frequency at radiotelephone when there is "remote control error."

12. Select DSC band and then press the [ENT] key. Select DSC frequency and press the [ENT] key. (See page 4-8 for details.)

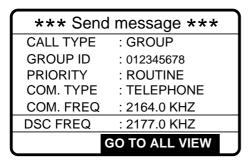

13. Press the [CALL] key to send the group call (transmission time: about 7 sec.). The display shows "Group call in progress" while the call is being sent.

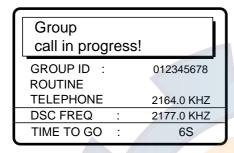

14. The DSC standby screen automatically appears after the message is sent.

### 4.3.2 Receiving a group call

Group ID must be registered in order to receive a group call. See note on page 6-4.

1. The audio alarm sounds and the display shows "Group call received" when a group call is received.

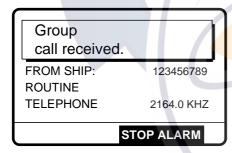

2. Press the [CANCEL] key to silence the alarm, and the display changes as below.

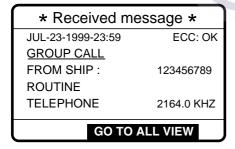

Press the [CANCEL] key to return to the DSC standby screen. Watch on the working frequency.

### 4.4 Geographical Area Call

The geographical area call sends a call to all ships within a specific area you designated in your geographical area call message. In the figure below, for example, the call will be sent to all ships within 10°S and 5°E of 34°N, 135°W.

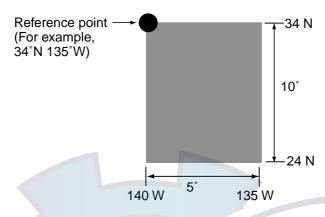

### 4.4.1 Sending a geographical area call

 Press the [CALL] key at the DSC standby screen, and press the [ENT] key to open the CALL TYPE menu.

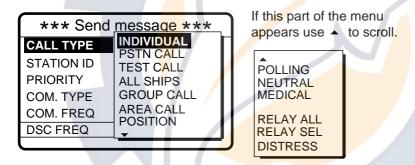

- 2. Use ▲ or ▼ to select AREA CALL and press the [ENT] key.
- 3. Press the [ENT] key to open the AREA menu.

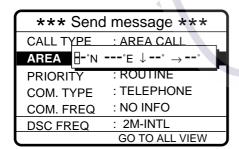

4. Enter latitude, longitude, southerly degrees and easterly degrees of area with the numeric keys and press the [ENT] key. Use ▲ or ▼ to switch from North to South latitude and vice versa and East to West longitude and vice versa.

5. Press the [ENT] key to open the PRIORITY menu.

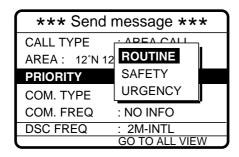

- 6. Select priority desired and press the [ENT] key.
- 7. Press the [ENT] key to open the COM. TYPE menu.

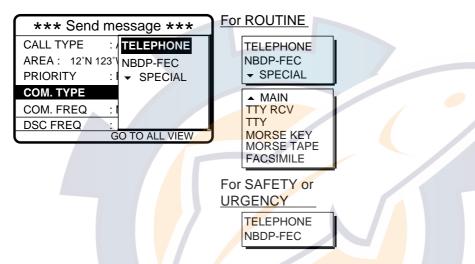

- 8. Select communication type desired and press the [ENT] key.
- 9. Press the [ENT] key to open the COM. FREQ menu.

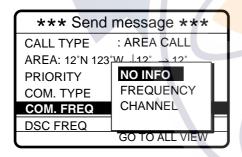

#### To select a user channel

If you have previously registered user channels (see page 7-10), you can insert one into your message as follows:

1. Press the [FILE] key after completing step 8 in the above procedure. The following display appears.

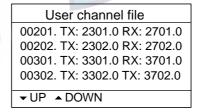

**Note:** You can print the User channel file list by pressing the [8/PRINT] key.

- Select file and press the [ENT] key to insert channel no. in message.
- 10. Select communication frequency desired and press the [ENT] key. (See page 4-6 for details.)

11. Press the [ENT] key to open the DSC FREQ menu.

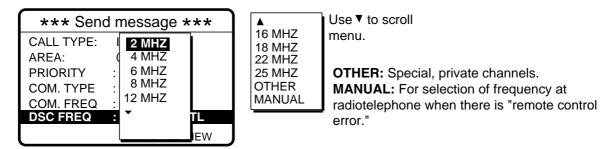

12. Select DSC band and press the [ENT] key. Select DSC frequency and press the [ENT] key. (See page 4-8 for details.) Your display should now look something like one below.

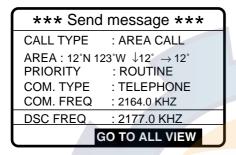

13. Press the [CALL] key to send the geographical area call (transmission time: about 7 sec.).

The display shows "Geographical area call in progress!" while the call is being sent.

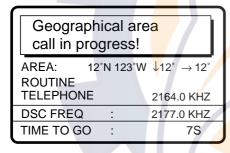

14. After the call is sent (timer counts down to zero), the DSC standby screen automatically appears. You can now communicate with other party.

### 4.4.2 Receiving a geographical area call

1. The alarm sounds and the display shows "Geographical area call received" when a geographical area call is received.

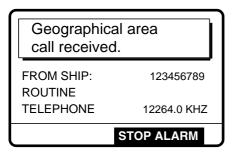

2. Press the [CANCEL] key to silence the alarm. The display changes as below.

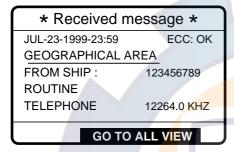

3. Press the [CANCEL] key at any time to return to the DSC standby screen. Watch on the working frequency specified in the geographic area call.

#### 4.5 Neutral Craft Call

This type of call informs all ships that your ship is not a participant in armed conflict, and position and own ship ID are contained in the message. Send the call before entering an area of armed conflict.

### 4.5.1 Sending a neutral craft call

1. Press the [CALL] key followed by the [ENT] key to display the CALL TYPE menu.

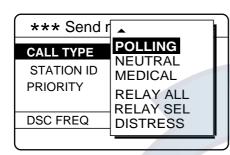

If this part of the menu appears use ▼ to scroll the menu.

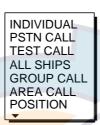

- Use ▲ or ▼ to select NEUTRAL and press the [ENT] key.
- 3. Press the [ENT] key to open the PRIORITY menu.

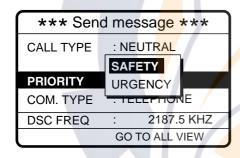

- Select appropriate priority and press the [ENT] key.
- 5. Press the [ENT] key to open the COM. TYPE menu.
- 6. Select communication type desired and press the [ENT] key.
- 7. Press the [ENT] key to open the DSC FREQ menu.

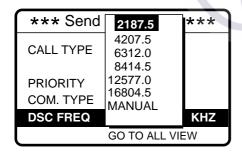

**MANUAL:** For selection of frequency at radiotelephone when there is "remote control error."

8. Select appropriate frequency and press the [ENT] key.

9. The display changes as below. You are now ready to send the neutral craft call.

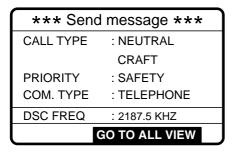

10. Press the [CALL] key to send the neutral craft call (transmission time: approx. 7 sec.).

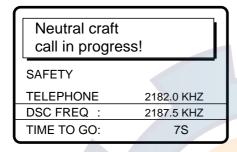

11. After the call is sent (timer counts down to zero), the DSC standby screen automatically appears. Inform all ships (by radiotelephone) that your ship is not a participant in armed conflict.

### 4.5.2 Receiving a neutral craft call

1. When a neutral craft call is received the alarm sounds and the display changes as below.

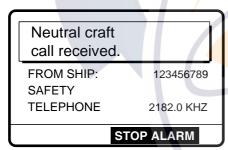

2. Press the [CANCEL] key to silence the alarm. The display changes as below.

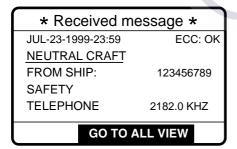

### 4.6 Medical Transport Call

The medical transport call informs all ships, by using the priority "urgency", that own ship carries medical supplies.

### 4.6.1 Sending a medical transport call

1. Press the [CALL] key followed by the [ENT] key to open the CALL TYPE menu.

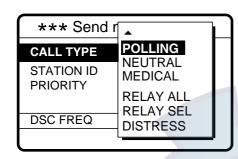

If the part of the menu appears, use ▼ to scroll menu.

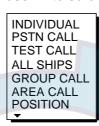

Use ▲ or ▼ to select MEDICAL and press the [ENT] key.

**Note:** PRIORITY is automatically selected to URGENCY.

- 3. Press the [ENT] key to open the COM. TYPE menu.
- 4. Select communication type desired and press the [ENT] key.
- 5. Press the [ENT] key to open the DSC FREQ menu.

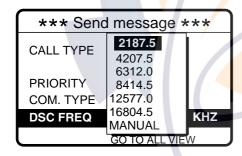

MANUAL: For selection of frequency at radiotelephone when there is "remote control error."

6. Select appropriate frequency and press the [ENT] key. The display changes as below.

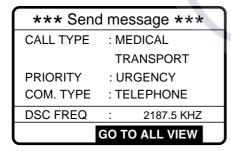

7. Press the [CALL] key to send the call (transmission time: about 7 sec.). The display shows "Medical transport call in progress!" while the message is being sent.

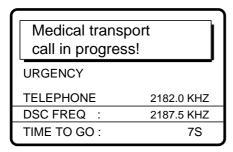

8. After the message is sent (timer counts down to zero) the DSC standby screen automatically appears. Inform all ships that your ship is transporting medical supplies.

### 4.6.2 Receiving a medical transport call

1. When a medical transport call is received, the alarm sounds and the display looks as below.

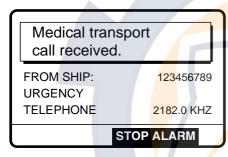

2. Press the [CANCEL] key to silence the alarm. The display changes as below.

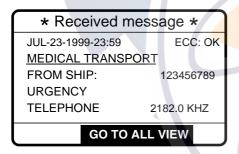

### 4.7 Polling Call

Polling means confirming if own station is within communicating range with other station. This function only provides affirmative or negative response; it does not provide position information. Note that simultaneous polling to more than one station is not possible.

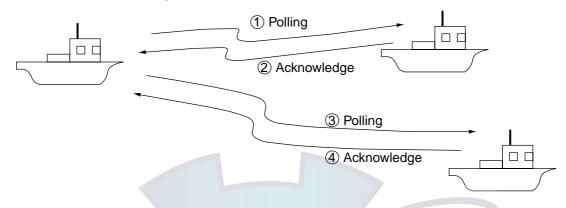

### 4.7.1 Sending a polling call

1. Press the [CALL] key followed by the [ENT] key to open the CALL TYPE menu.

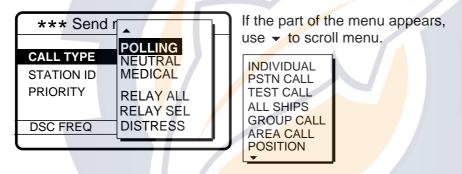

- Use ▲ or ▼ to select POLLING and press the [ENT] key.
- 3. Press the [ENT] key to open the STATION ID menu.

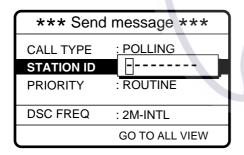

4. Key in ID of station where to send call and press the [ENT] key.

5. Press the [ENT] key to open the PRIORITY menu.

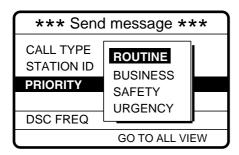

- 6. Select priority desired (usually ROUTINE) and press the [ENT] key.
- 7. Press the [ENT] key to open the DSC FREQ menu.

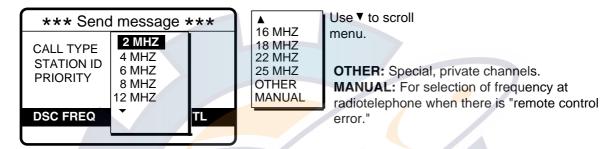

8. Select appropriate DSC band and press the [ENT] key. Select DSC frequency and press the [ENT] key. The display changes as below.

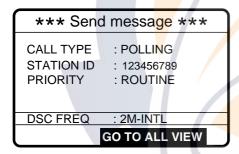

9. Press the [CALL] key to send the call (transmission time: about 7 sec.), and the display changes as below.

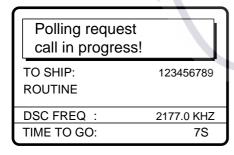

10. After the call is sent (timer counts down to zero) the following display appears.

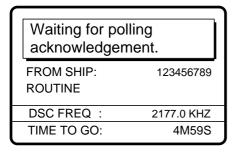

11. The timer counts down the time remaining to wait for acknowledgment of the call. One of the following displays appears. ("No response! Try calling again?" appears when there is no response from receiving station; timer counts down to zero.)

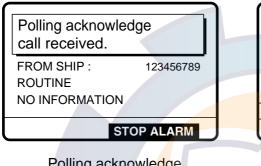

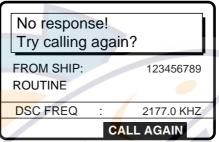

Polling acknowledge call received

No response

12. Do one of the following depending on the message shown in step 11.

#### Polling acknowledge call received

The audio alarm sounds; press the [CANCEL] key to silence the alarm. The display changes as below. You can confirm if called party is within communicating range.

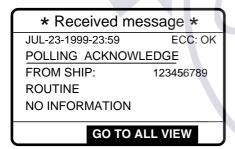

#### No response! Try calling again?

**Re-send call:** Press the [ENT] key (the display shown in step 8 appears), followed by the [CALL] key to re-send the call.

Cancel call: Press the [CANCEL] key to return to the DSC standby screen.

### 4.7.2 Receiving a polling call

#### Automatic reply

1. The display changes as follows and the audio alarm sounds when a polling request call is received and the status of the [5/ACK] key is AUTO ACK and the setting of POLLING CALL on the Auto ack menu is ON.

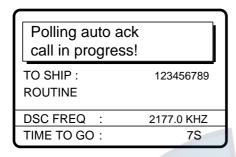

2. After the call is transmitted the following display appears and the audio alarm sounds.

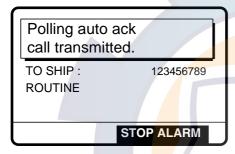

3. Press the [CANCEL] key to silence the alarm. The display changes as below.

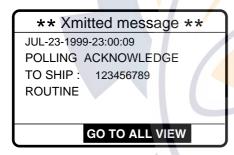

4. Press the [CANCEL] key to return to the DSC standby screen.

#### Manual reply

1. The display changes as follows and the audio alarm sounds when a polling request call is received and the status of the [5/ACK] key is MANUAL ACK.

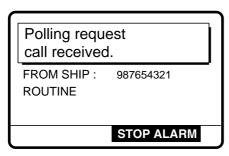

2. Press the [CANCEL] key to silence the alarm. The display changes as below.

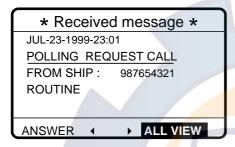

3. Press 

to select ANSWER and press the [ENT] key. The display changes as below.

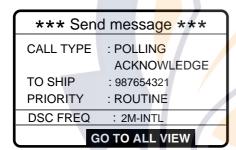

4. Press the [CALL] key to send polling acknowledge call. The display changes as below.

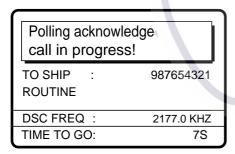

After the call is sent the DSC standby screen appears.

### 4.8 Position Call

There are two types of position calls: you send your position to other stations and your ship requests position of another ship.

### Sending own ship's position to other stations

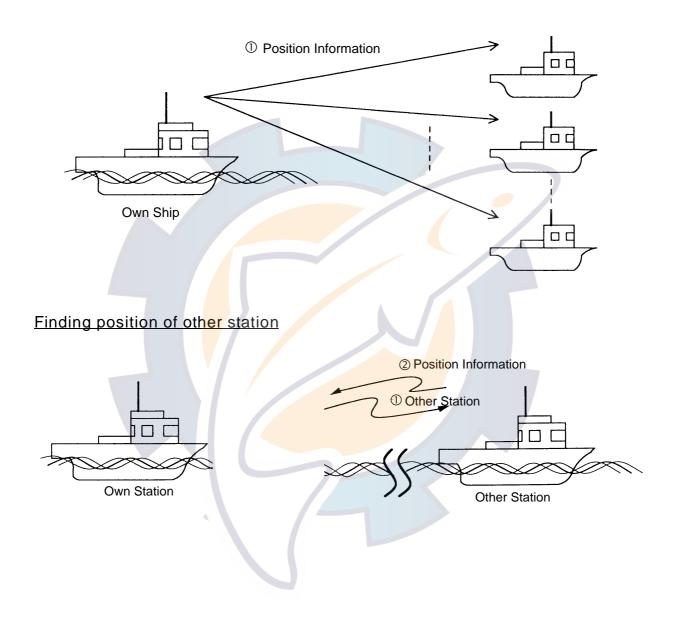

### 4.8.1 Position call: requesting other ship's position

1. Press the [CALL] key, and press the [ENT] key to open the CALL TYPE menu.

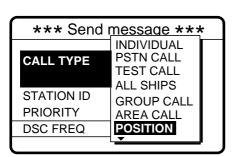

If this part of menu appears, use ▲ to scroll menu.

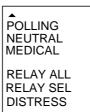

- 2. Use ▲ or ▼ to select POSITION and press the [ENT] key.
- 3. Press the [ENT] key to open the STATION ID menu.

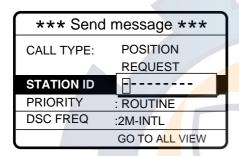

- 4. Key in ID of station (nine digits) of which you want their position and press the [ENT] key.
- 5. Press the [ENT] key to open the PRIORITY menu.

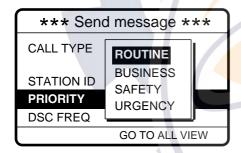

- 6. Select priority desired (usually ROUTINE) and press the [ENT] key.
- Press the [ENT] key to open the DSC FREQ menu.

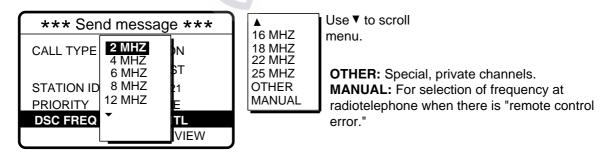

8. Select appropriate DSC band and press the [ENT] key. Select DSC frequency and press the [ENT] key. (See page 4-8 for details.)

9. The display now looks something like the following.

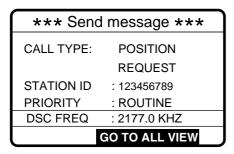

10. Press the [CALL] key to send the call (transmission time: about 7 sec.). The following display appears.

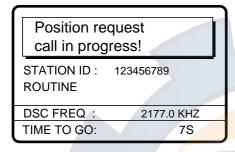

11. After the call has been sent (the timer counts down to zero) the following display appears.

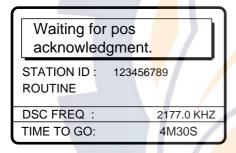

12. One of the following messages appears. ("No response! Try calling again?" appears after the time has counted down to zero, meaning there is no response from the receiving station.)

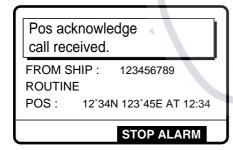

Position acknowledge call received

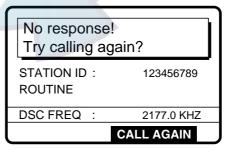

No response

13. Do one of the following depending on the message displayed at step 12.

#### Acknowledge call received

The audio alarm sounds; press the [CANCEL] or [ENT] key to silence the alarm. The display looks as below. You can now confirm position of other ship.

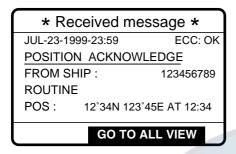

#### No response! Try calling again?

Re-send call: Press the [ENT] key (the display shown in step 9 appears) followed by the [CALL]

Cancel call: Press the [CANCEL] key.

### 4.8.2 Position call: other ship requests your position

#### Automatic reply

 The display changes as below when another ship requests your position and the status of the [5/ACK] key is AUTO ACK and the setting of POSITION CALL on the Auto ack menu is ON.

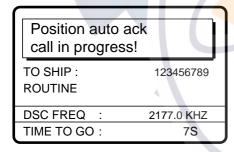

2. After the call is sent (transmission time: approx. 7 sec.) the audio alarm sounds and the display below appears.

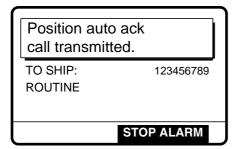

3. Press the [CANCEL] key to silence the alarm, and the display changes as below.

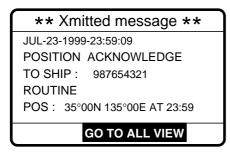

4. Press the [CANCEL] key to return to the DSC standby screen.

#### Manual reply

1. When a position request call is received and the status of the [5/ACK] key is MANUAL ACK the audio alarm sounds and the display changes as below.

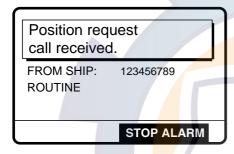

2. Press the [CANCEL] key to silence the alarm. The display changes as below.

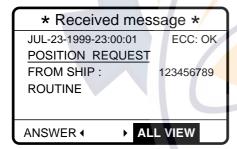

3. If you want to send your position to another ship, press ◀ to select ANSWER and press the [ENT] key. Your display should now look something like the one below.

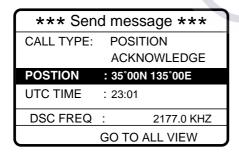

4. Confirm your position and then press the [CALL] to send the call (transmission time: approx. 7 sec.). The display changes as below.

Pos acknowledge
call in progress!

TO SHIP: 123456789
ROUTINE
POS: 35°00N 135°00E AT 23:01

DSC FREQ: 2177.0 KHZ
TIME TO GO: 7S

5. The DSC standby screen automatically appears after the call is sent.

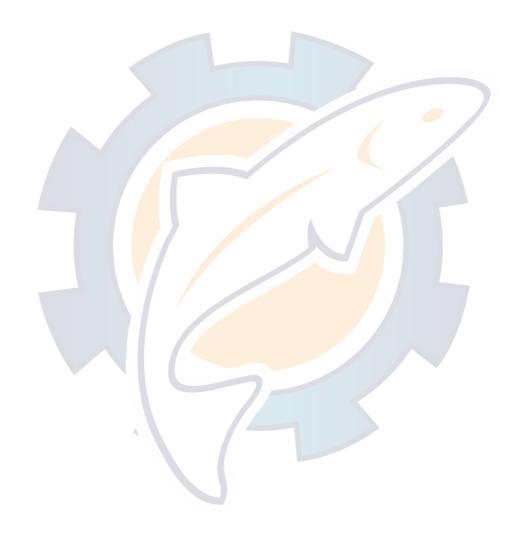

#### 4.9 PSTN Call

The PSTN call allows the making and receiving of telephone calls over public switched telephone networks.

### 4.9.1 Sending PSTN call, receiving acknowledge back (ACK BQ)

1. Press the [CALL] key followed by the [ENT] key to open the CALL TYPE menu.

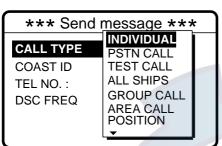

If this part of the menu appears use 
to scroll menu.

POLLING
NEUTRAL
MEDICAL

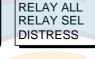

- 2. Select PSTN CALL and press the [ENT] key.
- 3. Press the [ENT] key to open the COAST ID menu.

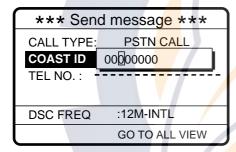

#### How to input coast ID automatically

If you have registered some coast IDs (Chapter 6), you can insert them into your message as follows:

1. Press the [FILE] key after completing step 2 in the above procedure. The following display appears.

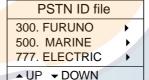

**Note:** You can print the PSTN ID file list by pressing the [8/PRINT] key.

- Select file which contains ID you want to use (press ▶ to show ID number).
- 3. Press the [ENT] key to insert ID number in message.
- 4. Key in ID of coast station (nine digits) to where to send the call and press the [ENT] key.

5. Press the [ENT] key to open the TEL NO. menu.

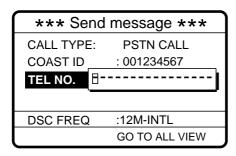

#### How to input telephone no. automatically

If you have registered some coast IDs (Chapter 6), you can insert them into your message as follows:

1. Press the [FILE] key after completing step 4 in the above procedure. The following display appears.

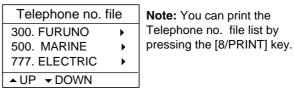

- Select file which contains no. you want to use (press ▶ to show ID number).
- 3. Press the [ENT] key to insert no. in message.
- 6. Enter telephone no. (16 digits max.) and press the [ENT] key.
- 7. Press the [ENT] key to open the DSC FREQ menu.

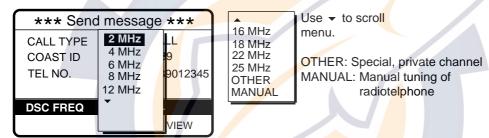

8. Select DSC band and press the [ENT] key. Select DSC frequency and press the [ENT] key. The display changes as below.

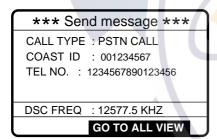

9. Press the [CALL] key to send the PSTN call (transmission time: about 7 sec.). The display shows the following message.

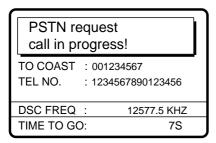

10. One of the following three displays appears. ("No response. Try calling again." appears if there is no response from the receiving station - the timer counts down to zero.)

Waiting for acknowledgement.

FROM COAST: 001234567
TEL NO.: 1234567890123456

DSC FREQ: 12577.5 KHZ
TIME TO GO: 25S

Unable acknowledge call received.

BUSY

FROM COAST: 001234567
TEL NO. : 1234567890123456

STOP ALARM

No response!
Try calling again?

FROM COAST: 001234567
TEL NO. : 1234567890123456

DSC FREQ : 12577.5 KHZ

RE-SEND

11. Do one of the following depending on the message shown at step 10.

#### Waiting for acknowledgement

1) If the PSTN call is accepted, the PSTN connection call is sent (transmission time: about 7 sec.), showing the display below.

PSTN connection
call in progress!

TO COAST: 001234567
TEL NO.: 1234567890123456
TELEPHONE CH 12001
DSC FREQ: 12230.0 KHZ
TIME TO GO: 7S

2) After the call is sent (timer counts down to zero) one of the following message appears.

Waiting for acknowledgement.

FROM COAST: 001234567
TEL NO. : 1234567890123456
TELEPHONE CH 12001
DSC FREQ: 12230.0 KHZ
TIME TO GO: 25S

Waiting for acknowledgement

PSTN connection
call in progress!

TO COAST: 001234567
TEL NO. : 1234567890123456
TELEPHONE CH 16001
DSC FREQ : 16360.0 KHZ
TIME TO GO: 8S

Request for new Tx assignment

3) One of the follow displays appears.

PSTN call connected.

TO COAST : 001234567
TEL NO. : 1234567890123456
TELEPHONE CH 12001
DSC FREQ : 12230.0 KHZ

PSTN call connected

Waiting for acknowledgement.

FROM COAST: 001234567
TEL NO. : 1234567890123456
TELEPHONE CH 12001
DSC FREQ: 12230.0 KHZ
TIME TO GO: 25S

Waiting for acknowledgement

PSTN end of call in progress!

TO COAST: 001234567
TEL NO. : 1234567890123456

DSC FREQ : 12230.0 KHZ
TIME TO GO: 8S

PSTN end of call

4) Follow the instructions below depending on the message shown in 3) above.

**PSTN call connected:** Your phone rings; pick up the handset and communicate with called party.

**Waiting for acknowledgement:** If the call is acknowledged the message "PSTN call connected." appears. Follow "PSTN call connected" above.

**PSTN end of call in progress:** This means channel could not be used. After the timer counts down to zero repeat this procedure to re-send the call.

#### **Unable acknowledge**

1) The audio alarm sounds; press the [CANCEL] or [ENT] key to silence the alarm. The display shown in the figure below appears.

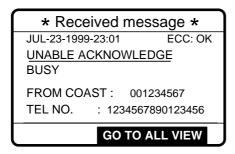

2) Press the [CANCEL] key to return to the DSC standby screen.

#### No response! Try calling again?

Re-send call: Press the [ENT] key followed by the [CALL] key.

Cancel call: Press the [CANCEL] key to return to the DSC standby screen.

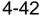

# 4.9.2 Sending PSTN call, receiving acknowledge back (QUEUE indication), ring back

1. Press the [CALL] key followed by the [ENT] key to open the CALL TYPE menu.

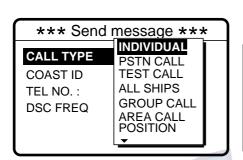

If this part of the menu appears use to scroll menu.

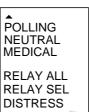

- 2. Select PSTN CALL and press the [ENT] key.
- Press the [ENT] key to open the COAST ID menu.

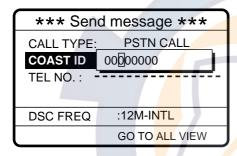

#### How to input coast ID automatically

If you have registered some coast IDs (Chapter 6), you can insert them into your message as follows:

 Press the [FILE] key after completing step 2 in the above procedure. The following display appears.

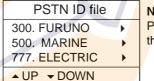

Note: You can print the PSTN ID file list by pressing the [8/PRINT] key.

- Select file which contains ID you want to use (press ▶ to show ID number).
- 3. Press the [ENT] key to insert ID number in message.
- 4. Key in ID of coast station (nine digits) to where to send the call and press the [ENT] key.
- 5. Press the [ENT] key to open the TEL NO. menu.

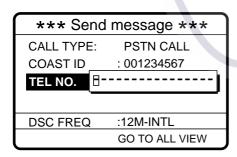

#### How to input telephone no. automatically

If you have registered some coast IDs (Chapter 6), you can insert them into your message as follows:

1. Press the [FILE] key after completing step 4 in the above procedure. The following display appears.

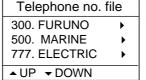

**Note:** You can print the Telephone no. file list by pressing the [8/PRINT] key.

- Select file which contains no. you want to use (press ▶ to show ID number).
- 3. Press the [ENT] key to insert no. in message.
- Enter telephone no. (16 digits max.) and press the [ENT] key.

7. Press the [ENT] key to open the DSC FREQ menu.

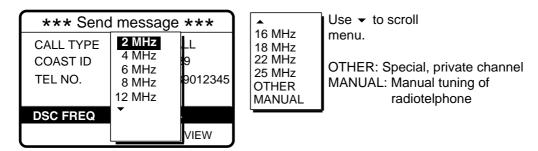

8. Select DSC band and press the [ENT] key. Select DSC frequency and press the [ENT] key. The display changes as below.

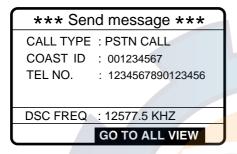

Press the [CALL] key to send the PSTN call (transmission time: about 7 sec.). The display shows the following message.

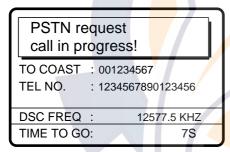

10. After the call is sent one of the following messages appears.

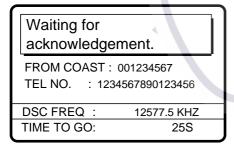

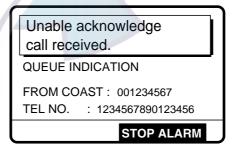

11. Do one of the following depending on the message shown at step 10.

#### Waiting for acknowledge

1) After the timer counts down to zero the following message appears.

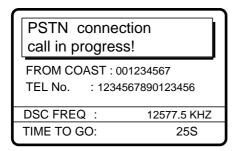

2) After the connection call is sent the following message appears.

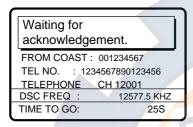

Waiting for acknowledgement

3) After the timer counts down to zero one of the following messages appears.

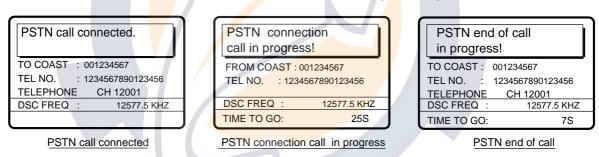

**PSTN call connected:** Your phone rings; pick up the handset and communication with receiving station.

**PSTN connection call in progress!**: This means coast station has switched DSC frequency. (If the channel cannot be used the message "PSTN end of call in progress!" appears. In this case, start this procedure again.) If the channel assigned is OK the message "Waiting for acknowledgment." appears.

**PSTN end of call in progress!**: The channel could not be used. Press the [CANCEL] key to return to the DSC standby screen. Repeat this procedure to send the call again.

#### Unable to acknowledge call received

1) The alarm sounds; press the [CANCEL] or [ENT] key to silence the alarm. The display changes as below, waiting for the ring back call.

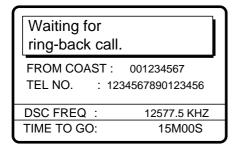

2) One of the following displays appears. (For "No response. Try calling again?", press the [ENT] key followed by the [CALL] key to re-send the call, or press the [CANCEL] key to cancel the call and return to the DSC standby screen.)

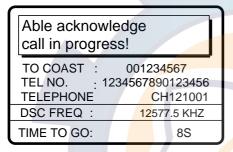

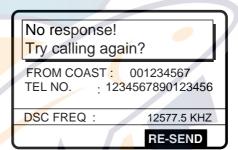

3) After the acknowledge able call is sent one of the displays shown below appears. For "Pick up the handset or press the CALL key!", pick up the handset or press the [CALL] key within one minute. (If the handset is not picked up or the [CALL] key is not pressed within one minute the message "PSTN call canceled. Try calling again?" appears. In this case, press the [ENT] key to re-send the call.) For "No response! Try calling again?" you may re-send the call by pressing the [ENT] key followed by the [CALL] key, or cancel the call by pressing the [CANCEL] key.

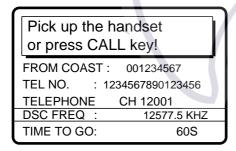

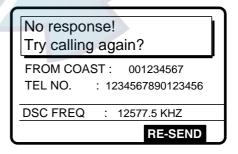

4) The message "PSTN call in progress!" appears after you press the [CALL] key. Follow from 2) above.

# 4.9.3 Receiving PSTN call, sending acknowledge back (ACK BQ)

1. The following display appears when a PSTN call is received.

Able acknowledge call in progress!

TO COAST: 001234567

TEL NO.: 1234567890123456

TELEPHONE CH 12001

DSC FREQ: 12577.5 KHZ

TIME TO GO: 8S

2. The timer counts down to zero and the following display appears.

Pick up the handset or press CALL key.

FROM COAST: 001234567
TEL NO. : 1234567890123456
TELEPHONE CH 12001
DSC FREQ: 12577.5 KHZ
TIME TO GO: 60S

PSTN call canceled.
Try calling again.

FROM COAST: 001234567
TEL NO. : 1234567890123456
TELEPHONE CH 12001
DSC FREQ : 12577.5 KHZ

3. Pick up the handset or press the [CALL] key within one minute. (If this not done within one minute the call is canceled, displaying the message "PSTN call canceled. Try calling again.".

Press the [ENT] key to call followed by the [CALL] key to re-send the call.)

PSTN connection call in progress!

TO COAST: 001234567
TEL NO. : 1234567890123456
TELEPHONE CH 12001
DSC FREQ: 12577.5 KHZ
TIME TO GO: 7S

4. When the timer counts down to zero the following message appears.

Waiting for acknowledgement.

FROM COAST: 001234567
TEL NO.: 1234567890123456
TELEPHONE CH 12001
DSC FREQ: 12577.5 KHZ
TIME TO GO: 25S

5. One of the following messages appears.

PSTN call connected.

TO COAST : 001234567
TEL NO. : 1234567890123456
TELEPHONE CH 12001
DSC FREQ : 12577.5 KHZ

PSTN connection
call in progress!
FROM COAST: 001234567
TEL NO. : 1234567890123456

DSC FREQ: 12577.5 KHZ
TIME TO GO: 25S

PSTN end of call
in progress!

TO COAST: 001234567
TEL NO. : 1234567890123456
TELEPHONE CH 12001
DSC FREQ : 12577.5 KHZ
TIME TO GO: 7S

PSTN call connected

PSTN connection call in progress

PSTN end of call

6. Do one of the following depending on the message shown at step 5.

**PSTN call connected:** Your phone rings; pick up the handset and communication with receiving station.

**PSTN connection call in progress!**: This means coast station has switched DSC frequency. (If the channel cannot be used the message "PSTN end of call in progress!" appears. In this case, start this procedure again.) If the channel assigned is OK the message Waiting for acknowledgment." appears.

**PSTN end of call in progress!**: The channel could not be used. Press the [CANCEL] key to return to the DSC standby screen. Repeat this procedure to send the call again.

# 4.9.4 PSTN call disconnection, receiving charge information (ship disconnects line)

 After hanging up the handset or pressing the [CANCEL] key to complete your call the display shows the following message.

PSTN end of call in progress!

TO COAST: 001234567
TEL NO.: 1234567890123456

DSC FREQ: 12230.0 KHZ
TIME TO GO: 8S

2. After the call is sent one of the following messages appears. (For time out the message "PSTN end of call in progress!" appears. After the timer counts down to zero "Waiting for charge information." appears.)

Waiting for charge information.

FROM COAST: 001234567
TEL NO. : 1234567890123456

DSC FREQ: 12230.0 KHZ
TIME TO GO: 20S

PSTN end of call in progress!

TO COAST : 001234567
TEL NO. : 1234567890123456

DSC FREQ : 12230.0 KHZ
TIME TO GO : 8S

3. When the timer counts down to zero one of the following displays appear.

Charge information call received.

CHARGE TIME: 00H 12M 34S
FROM COAST: 001234567
TEL NO. : 1234567890123456

STOP ALARM

No response! charge information.

FROM COAST: 001234567
TEL NO. : 1234567890123456

4. **For "No response! charge information."**, the equipment reverts to step 2 in this procedure to await charge information. **For "Charge information call received."** the audio alarm sounds; press the [CANCEL] key or [ENT] key to silence the audio alarm. The display shown below appears.

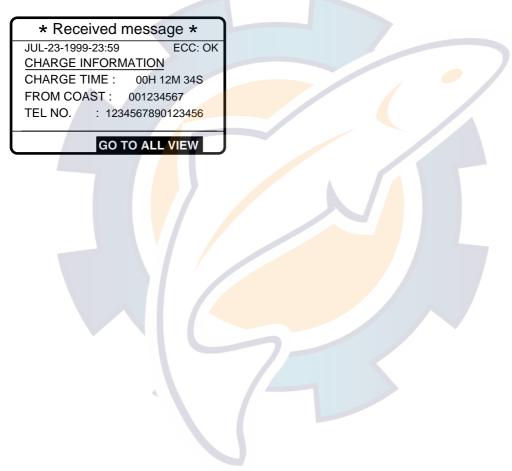

# 4.9.5 PSTN call disconnection, receiving charge information (coast station disconnects line)

1. The PSTN line is disconnected by the coast station when it finds no evidence of communications or the land subscriber hangs up. The coast station then sends charge information as below.

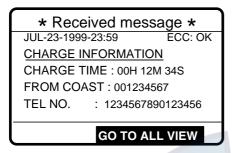

2. For no charge information the display looks as below.

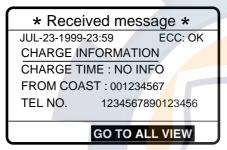

The log file stores routine received messages (messages other than Distress), received distress messages and transmitted messages, each in its own separate log.

### 5.1 Log File Description

Three memory banks are provided for storage of messages: received ordinary log, received distress log and transmitted log. Each memory bank stores 50 messages, on a first-in, first-out basis. This means that a latest message is saved as log no.1 and the log no. of all previous messages in that memory bank increments by one. When the storage capacity is exceeded the oldest message is deleted to make room for the latest. An asterisk (\*) marks unread or unacknowledged Rx messages, unacknowledged Tx messages and unread distress messages. Received distress messages are automatically deleted 48 hours after being read.

### 5.2 Opening a Log File

### 5.2.1 Distress log

1. Press the [0/LOG] key to open the Log file menu.

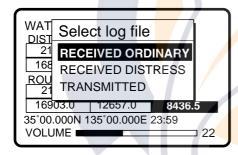

2. Select RECEIVED DISTRESS and press the [ENT] key. Use ▲ or ▼ to scroll the log as desired. To print all received distress messages, press the [8/PRINT] key.

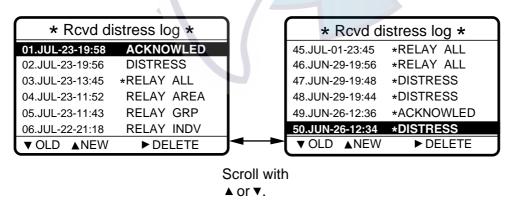

3. To view a file, select it and press the [ENT] key. To print file, display it and press the [8/PRINT] key. To return to the distress log, press the [CANCEL] key.

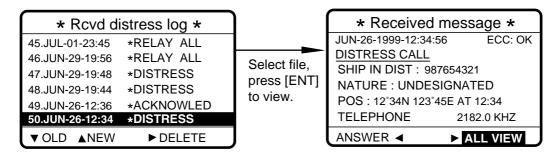

4. To delete a file, select it, press ▶ to select DELETE, and press the [ENT] key. The log files are renumbered to reflect the deletion.

Note: Unread files cannot be deleted.

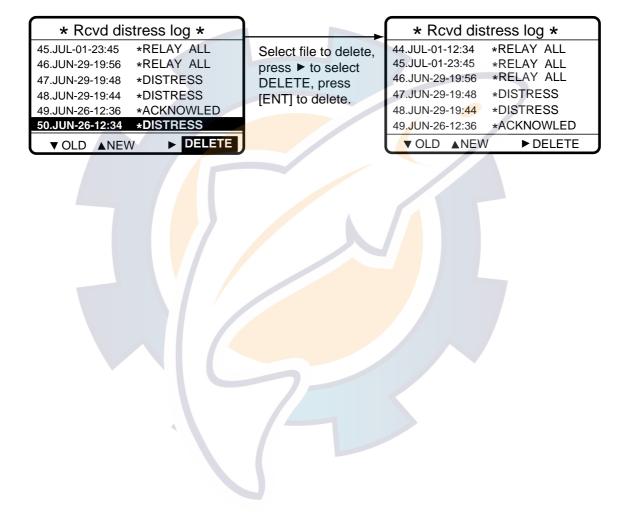

### 5.2.2 Ordinary log

1. Press the [0/LOG] key to open the Log file menu.

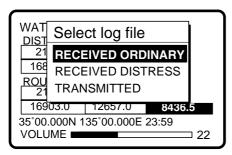

2. Press the [ENT] key to open the received ordinary log. To print all ordinary received messages, press the [8/PRINT] key.

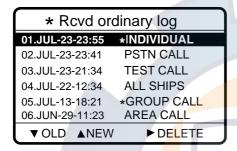

- Use 
   ▼ or 
   ▲ to scroll the log.
- 4. To view the contents of a file, select it and press the [ENT] key. To print a file, display it and press the [8/PRINT] key. To return to the received ordinary log, press the [CANCEL] key.

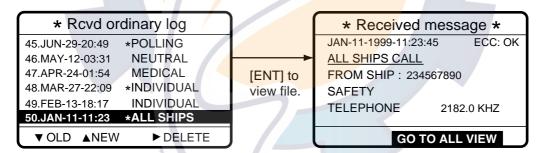

5. To delete a file, select it, press ▶ to select DELETE, and press the [ENT] key. The log files are renumbered to reflect the deletion.

Note: Unread files cannot be deleted.

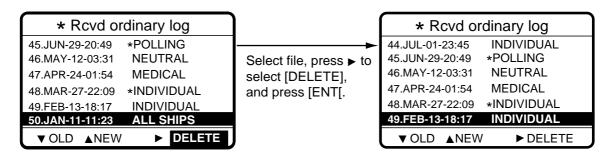

### 5.2.3 Transmitted log

1. Press the [LOG] key to open the Log file menu.

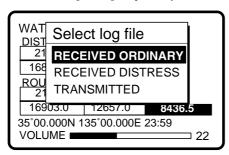

2. Select TRANSMITTED and press the [ENT] key. To print all transmitted messages, press the [8/PRINT] key.

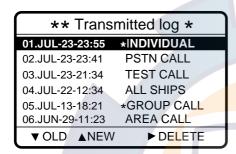

- Use 
   ✓ or 
   ✓ to scroll the log.
- 4. To view the contents of a file select it and press the [ENT] key. To print a file, display it and press the [8/PRINT] key.

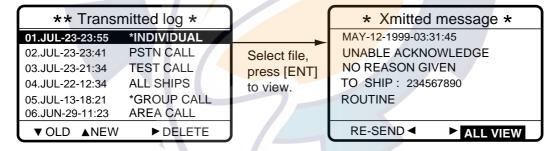

To delete a file, select it, press ➤ to select DELETE, and press the [ENT] key. The log files
are renumbered to reflect the deletion.

Note: Unread files cannot be deleted.

- 6. To re-send a file do the following:
  - a) Do steps 1-4 above to select file to re-send.
  - b) Press to select RE-SEND.
  - c) Press the [ENT] key.
  - d) Press the [CALL] key.

# 6. PREPARING SEND MESSAGES

In Chapter 4 you learned how to prepare and send individual, group, geographical area and PSTN calls. In this chapter you will learn how to prepare and store them (including test calls) for future transmission. 150 such files can be stored.

## 6.1 Preparing Individual Call Messages

- 1. Press the [#/SETUP] key to open the Setup menu.
- 2. Select MESSAGE and press the [ENT] key.
- 3. Press the [ENT] key to open the CALL TYPE menu.

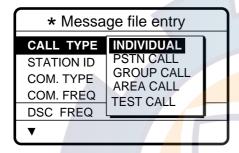

- Use ▲ or ▼ to select INDIVIDUAL and press the [ENT] key.
- Press the [ENT] key to open the STATION ID entry window.

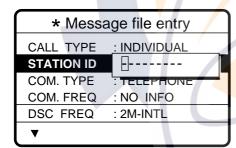

#### How to input station ID automatically

If you have previously registered some station IDs, you can insert them into your message as follows:

 Press the [FILE] key after completing step 4 in the above procedure. The following display appears.

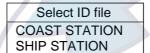

**Note:** You can print the Select ID file list by pressing the [8/PRINT] key.

- 2. Select COAST STATION or SHIP STATION and press the [ENT] key.
- 3. Select file which contains ID you want to use (press ▶ to show ID number).
- 4. Press the [ENT] key to insert ID number in message.
- 6. Key in ID of coast station or ship station which is to receive the call and press the [ENT] key.

7. Press the [ENT] key to open the COM. TYPE window.

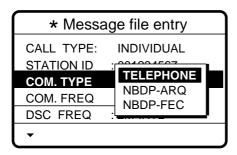

- 8. Select communication type desired and press the [ENT] key.
- 9. Press the [ENT] key to open the COM. FREQ window.

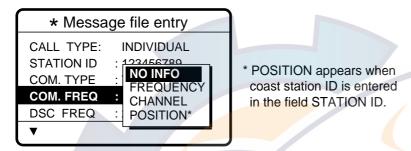

10. Choose appropriate item and press the [ENT] key.

To coast station: NO INFO or POSITION.

To ship station: FREQUENCY or CHANNEL. Enter appropriate frequency or channel,

referring to page 4-6.

11. Press the [ENT] key to open the DSC FREQ menu.

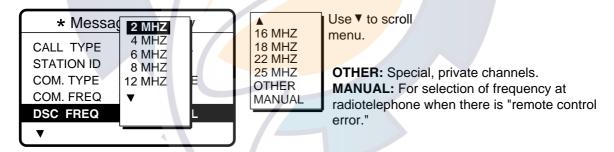

- 12. Select appropriate DSC band and press the [ENT] key. Select DSC frequency and press the [ENT] key.
- 13. Enter file name and file number as shown on the next page.

## **How to Enter File Name and Number**

1. Press the [ENT] key to open the file name entry window.

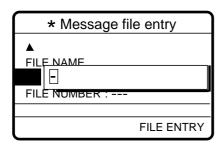

2. Use the numeric keys and cursor pad to enter file name (max. 16 characters) and press the [ENT] key. For example, enter FURUNO as the file name.

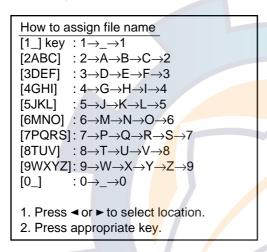

How to enter "FURUNO" as file name

- 1. Press the [3] key to display F.
- 2. Press ►.
- 3. Press the [8] key to select U.
- 4. Press ▶.
- 6. Press the [7] key to select R.
- 7. Press ►.
- 8. Press the [8] key to select U.
- 7. Press ►.
- 8. Press the [6] key to select N.
- 9. Press ▶.
- 10. Press the [6] key to select O.

3. Press the [ENT] key to open the file number entry window. Key in file number in three digits with the numeric keys, and press the [ENT] key. For example, press [0] [0] [1] [ENT] to enter file number 001.

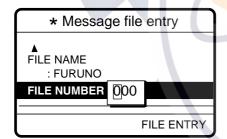

**Note:** The available file number is 001-799 and 900-999. Do not use "8" as the first digit of a file number.

4. Press the [ENT] key. The display shows the name and file number entered.

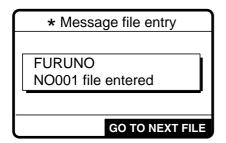

If the file name or number exists the message "Duplicate name (number)! Overwrite OK?" appears. Press [ENT] to write over the name, or press the [CANCEL] key to escape.

5. Press the [ENT] key to continue.

## 6.2 Preparing Group Call Messages

- 1. Press the [#/SETUP] key to open the Setup menu.
- Select MESSAGE and press the [ENT] key.
- 3. Press the [ENT] key to open the CALL TYPE menu.

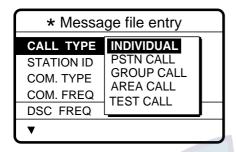

- Use ▲ or ▼ to select GROUP CALL and press the [ENT] key.
- 5. Press the [ENT] key to open the GROUP ID entry window.

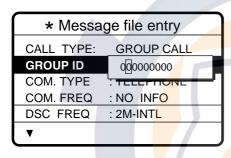

#### How to input group ID automatically

If you have previously registered some group IDs, you can insert them into your message as follows:

1. Press the [FILE] key after completing step 4 in the above procedure. The following display appears.

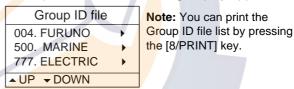

- 2. Select file which contains ID you want to use (press ▶ to show ID number).
- 3. Press the [ENT] key to insert ID number in message.
- 6. Key in ID of group which is to receive the call and press the [ENT] key.
- 7. Press the [ENT] key to open the COM. TYPE menu.

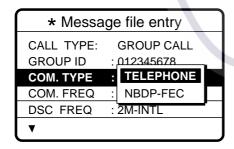

- 8. Select appropriate communications type and press the [ENT] key.
- 9. Press the [ENT] key to open the COM. FREQ menu.

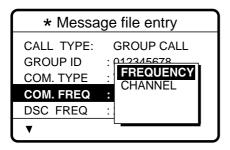

- 10. Choose appropriate item and press the [ENT] key. (See page 4-6 for details for how to enter frequency and channel.)
- 11. Press the [ENT] key to open the DSC FREQ menu.

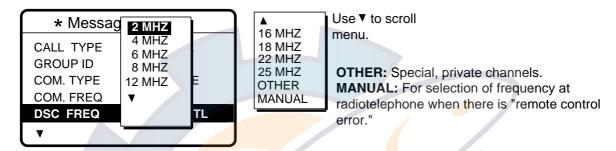

- 12. Select appropriate DSC band and press the [ENT] key. Select appropriate DSC frequency and press the [ENT] key.
- 13. Follow "How to Enter File Name and Number" on page 6-3 to enter file name and number.

**Note:** Your ship's group ID will be as registered as entered in step 6 of this procedure.

## 6.3 Preparing Geographical Area Call Messages

- Press the [#/SETUP] key to open the Setup menu.
- 2. Select MESSAGE and press the [ENT] key.
- 3. Press the [ENT] key to open the CALL TYPE menu.

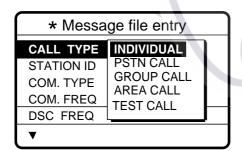

- Use ▲ or ▼ to select AREA CALL and press the [ENT] key.
- 5. Press the [ENT] key to open the AREA entry window.

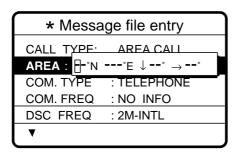

- 6. Enter latitude, longitude, southerly degrees and easterly degrees of area with the numeric keys and press the [ENT] key. Use ▲ or ▼ to switch from North to South latitude and vice versa and East to West longitude and vice versa.
- 7. Press the [ENT] key to open the COM. TYPE menu.

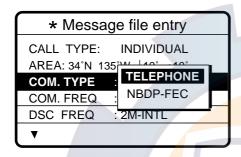

- 8. Select appropriate item and press the [ENT] key.
- 9. Press the [ENT] key to open the COM. FREQ menu.

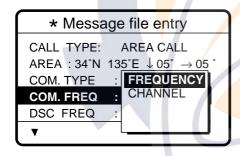

- 9. Select appropriate item and press the [ENT] key. (See page 4-6 for how to enter channel and frequency.)
- 10. Press the [ENT] key to open the DSC FREQ menu.

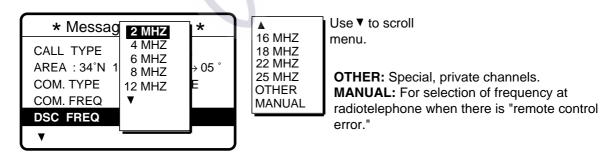

- 11. Select appropriate DSC band and press the [ENT] key. Select DSC frequency and press the [ENT] key.
- 12. Follow "How to Enter File Name and Number" on page 6-3 to enter file name and number.

## 6.4 Preparing PSTN Call Messages

- 1. Press the [#/SETUP] key to open the Setup menu.
- Select MESSAGE and press the [ENT] key.
- 3. Press the [ENT] key to open the CALL TYPE menu.

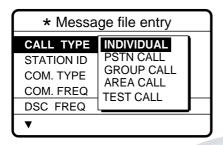

- 4. Select PSTN CALL and press the [ENT] key.
- 5. Press the [ENT] key to open the COAST ID entry window.

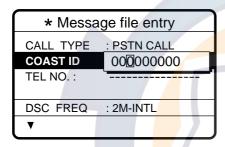

#### How to input coast ID automatically

If you have previously registered some coast IDs, you can insert them into your message as follows:

1. Press the [FILE] key after completing step 4 in the above procedure. The following display appears.

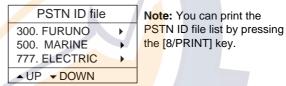

- Select file which contains ID you want to use (press ▶ to show ID number).
- 3. Press the [ENT] key to insert ID number in message.
- 6. Key in ID of coast station (seven digits) to send the call to and press the [ENT] key.
- 7. Press the [ENT] key to open the TEL. NO. entry window.

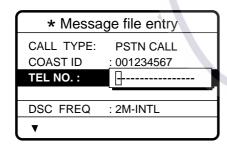

#### How to input telephone no. automatically

If you have previously registered some coast IDs, you can insert them into your message as follows:

 Press the [FILE] key after completing step 6 in the above procedure. The following display appears.

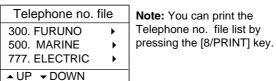

- Select file which contains no. you want to use (press ▶ to show ID number).
- 3. Press the [ENT] key to insert no. in message.
- 8. Key in telephone no. (max. 16 digits) and press the [ENT] key.
- 9. Press the [ENT] key to open the DSC FREQ menu.

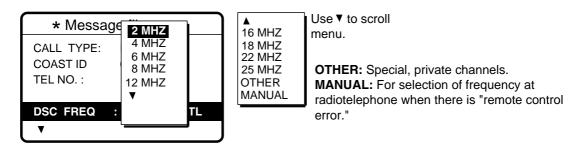

- 10. Select appropriate DSC band and press the [ENT] key. Select DSC frequency and press the [ENT] key.
- 11. Follow "How to Enter File Name and Number" on page 6-3 to enter file name and number.

## 6.5 Preparing Test Call Messages

- 3. Press the [#/SETUP] key to open the Setup menu.
- 4. Select MESSAGE and press the [ENT] key.
- 5. Press the [ENT] key to open the CALL TYPE menu.

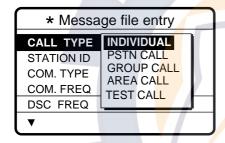

- 4. Select TEST CALL and press the [ENT] key.
- 5. Press the [ENT] key to open the COAST ID menu.

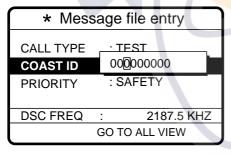

#### How to input coast ID automatically

If you have previously registered some coast IDs, you can insert them into your message as follows:

 Press the [FILE] key after completing step 4 in the above procedure. The following display appears.

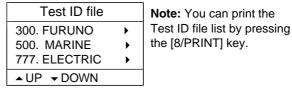

- Select file which contains ID you want to use (press > to show ID number).
- 3. Press the [ENT] key to insert ID number in message.

6. Press the [ENT] key to open the DSC FREQ menu.

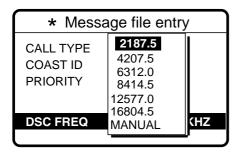

**MANUAL:** For selection of frequency at radiotelephone when there is "remote control error."

- 7. Select appropriate DSC frequency and press the [ENT key.
- 8. Follow "How to Enter File Name and Number" on page 6-3 to enter file name and number.

## 6.6 Sending Prepared Messages

1. Press the [\*/FILE] key at the DSC standby screen to show the send message file list. Below is an example of the send message file list.

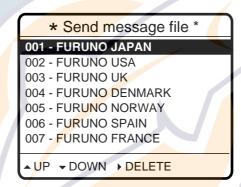

- 2. Select file with ▲ or ▼. (You can also select a file by entering its number with the numeric keys and pressing the [ENT] key.)
- 3. Press the [CALL] key to send the file.

**Note:** You can delete a file by selecting it, pressing ▶ followed by the [ENT] key.

## 6.7 Printing List of Send Message Files

You can print a list of send message files as follows:

- 1. Press the [\*/FILE] key to open the Send message file list.
- 2. Press the [8/PRINT] key.
- 3. Press ◀ to select YES and press the [ENT] key.

```
******** Send message file ********

001. FURUNO JAPAN INDIVIDUAL CALL

002. FURUNO USA INDIVIDUAL CALL

003. FURUNO UK PSTN CALL

004. FURUNO DENMARK GROUP CALL

005. FURUNO NORWAY INDIVIDUAL CALL

006. FURUNO SPAIN ALL SHIPS CALL

007. FURUNO FRANCE INDIVIDUAL CALL
```

Note: Message not framed in actual printout.

# 7. SETUP MENU

## 7.1 Setup Menu Overview

The Setup menu, consisting of 11 menus, provides for set up of the equipment according to expected usage and user's preferences.

1. At the DSC standby screen, press the [#/SETUP] key to display the Setup menu.

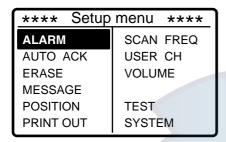

2. Use the Cursor Pad to select a menu and press the [ENT] key. For example, select the Volume menu.

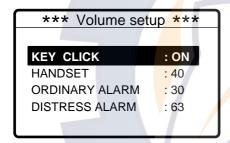

3. Use the Cursor Pad to choose item and press the [ENT] key. For example, select KEY CLICK. A pop-up window showing choices appears.

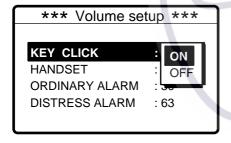

- 4. Use ▲ or ▼ to choose option desired and press the [ENT] key.
- 5. Press the [CANCEL] key twice to close the menu and return to the DSC standby screen.

### 7.2 Alarm Menu

The Alarm menu enables/disables internal and external alarms. Note that the Distress/Urgency alarm cannot be disabled. Press the [#/SETUP] key, select ALARM and press the [ENT] key to display the Alarm menu.

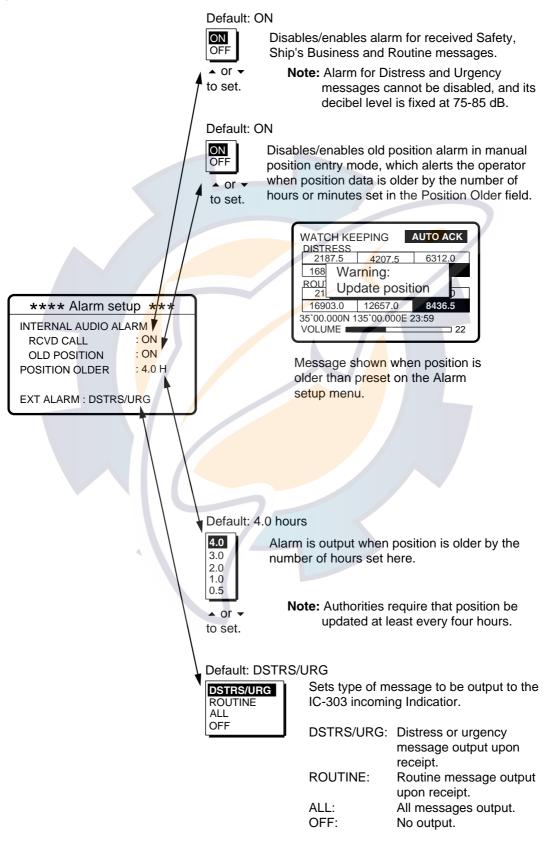

## 7.3 Auto Ack Menu

The Auto Ack menu enables/disables automatic acknowledgement of individual, position and polling calls. Press the [#/SETUP] key, select AUTO ACK and press the [ENT] key to display the Auto Ack setup menu. See the next page for the Auto Ack menu.

| Comply type, automatic acknowledge | ABLE                               | UNABLE                        |
|------------------------------------|------------------------------------|-------------------------------|
| AUTO ACK                           | Can send acknowledge automatically | Can send UNABLE automatically |
| MANUAL ACK                         | Can send acknowledge manually      | Can send UNABLE manually      |

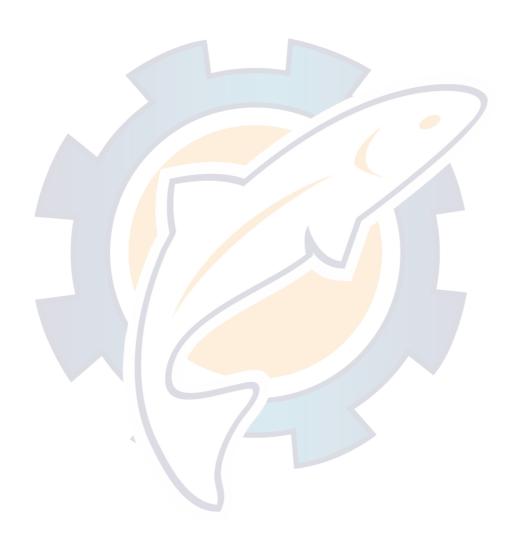

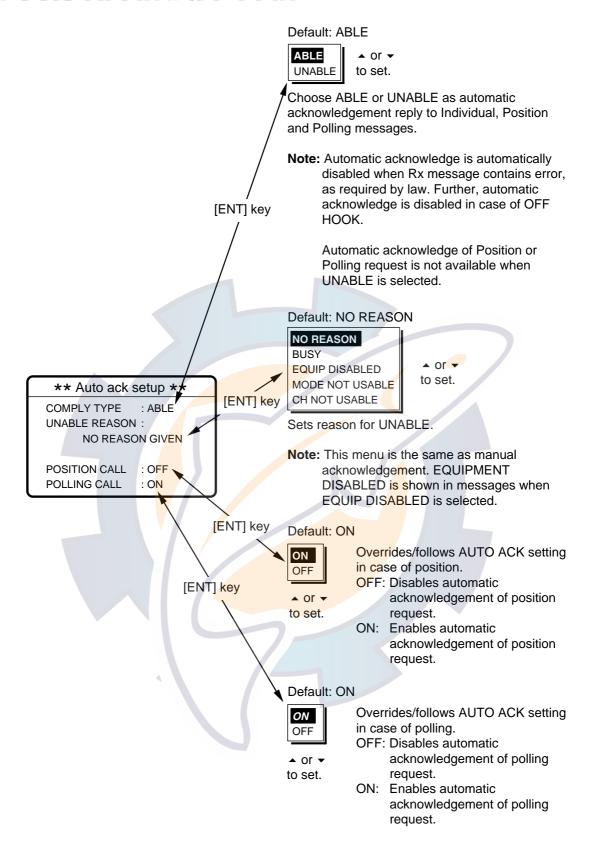

### 7.4 Erase File Menu

The Erase file menu separately erases the entire contents of the received ordinary log, received distress log, transmitted log, send messages and user channels. Press the [#/SETUP] key, select ERASE FILE and press the [ENT] key to display the Erase file menu. Select the item to erase and press the [ENT] key.

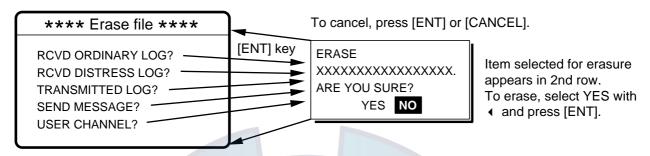

**Note:** The contents of the "SEND MESSAGE" and "USER CHANNEL" are kept until turning off the power.

## 7.5 Message Menu

The Message menu prepares and stores messages for later transmission. Press the [#/SETUP] key, select MESSAGE and press the [ENT] key to display the Message menu. For further details see Chapter 6.

### 7.6 Position Menu

Position and time are entered (automatically or manually) on the Position menu. Manually enter position and time when the DSC-60 is not interfaced with EPFS or the EPFS is not working. Press the [#/SETUP] key, select POSITION and press the [ENT] key to display the Position menu. For further details see Paragraph 2.10 "Manual Input of Position and Time" on page 2-10.

### 7.7 Print Out Menu

The Print Out menu enables/disables automatic printing of transmitted and received messages and the results of the daily test. Press the [#/SETUP] key, select PRINT OUT and press the [ENT] key to display the Print Out menu.

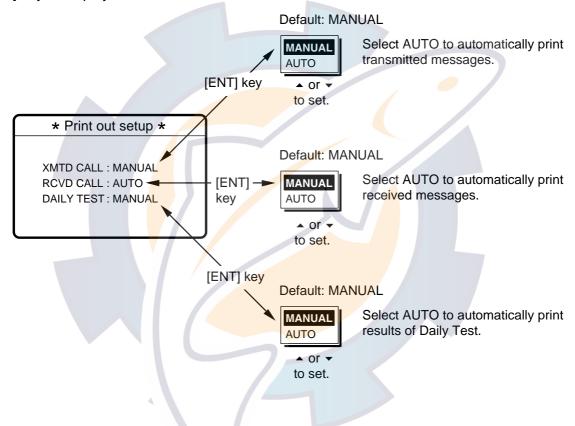

#### Sample printouts 7.7.1

Printing can be done automatically or manually. For manual printing, press the [8/PRINT] key. Note that messages comprised of more than one page (for example, received messages) are printed out in their entirety.

\* Received message at JAN-08-1999-16:10:12 \*

: DISTRESS CALL : 987654321 SELF-IDENTITY

NATURE OF DISTRESS : UNDESIGNATED DISTRESS

DISTRESS COORDINATES: NO INFORMATION DISTRESS TELECOMMAND: J3E TELEPHONE

END OF SEQUENCE : EOS

ERROR-CHECK : OK

DSC FREQUENCY TX: 2187.5 kHz

RX: 2187.5 kHz

Sample Received Message Printout (Distress)

\* Received message at JAN-08-1999-16:10:12 \*

FORMAT : INDIVIDUAL CALL : 111660000 ADDRESS CATEGORY : ROUTINE CATEGORY : ROUTINE
SELF-IDENTITY : 987654321
1st TELECOMMAND : J3E TELEPHONE
2nd TELECOMMAND : NO INFORMATION WORKING FREQUENCY : NO INFORMATION

END OF SEQUENCE : ACK. RQ ERROR-CHECK : OK

DSC FREQUENCY TX: 2177.0 kHz RX: 2177.0 kHz

Sample Received Message Printout (Individual)

\*\*\*\*\*\*\*\* Send message \*\*\*\*\*\*\*\*

FORMAT : INDIVIDUAL CALL : 111660000
: ROUTINE
SELF-IDENTITY : 987654321
1st TELECOMMAND : J3E TELEPH
2nd TELECOMMAND : NO INFO-: J3E TELEPHONE : NO INFORMATION WORKING FREQUENCY : NO INFORMATION

END OF SEQUENCE : ACK. RQ

DSC FREQUENCY TX: 2177.0 kHz

RX: 2177.0 kHz

Sample Send Message Printout (Individual)

\*Transmitted message at JAN-08-1999-16:10:12 \*

FORMAT : INDIVIDUAL CALL : 987654321 ADDRESS SELF-IDENTITY : 1111 SELF-IDENTITY : 111660000 1st TELECOMMAND : J3E TELEPHONE 2nd TELECOMMAND : NO INFORMATION WORKING FREQUENCY : NO INFORMATION

END OF SEQUENCE : ACK. RQ

DSC FREQUENCY TX: 2177.0 kHz

RX: 2177.0 kHz

Sample Transmitted Message

Printout (Individual)

Note: Messages are not framed in actual printouts.

## 7.8 Scan Freq Menu

The Scan freq menu determines which DSC routine and distress frequencies to scan. Follow the instructions below to select/deselect DSC routine and distress frequencies to scan.

## 7.8.1 Distress frequencies

 Press the [#/SETUP] key, select SCAN FREQ and press the [ENT] key to display the SCAN FREQ menu.

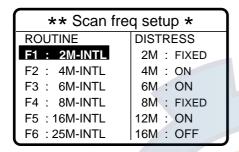

- Press ➤ to shift the cursor to the DISTRESS column.
- 3. Select the frequency to process and press the [ENT] key. For example, select 4 MHz.

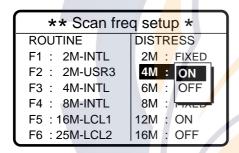

- 4. Select ON or OFF as appropriate and press the [ENT] key.
- 5. Press the [CANCEL] key twice to return to the DSC standby screen.

**Note:** Regulations require that 2 MHz and 8 MHz be watched continuously. These frequencies cannot be turned off. Maximum three bands may be turned off.

### 7.8.2 Routine frequencies

1. Press the [#/SETUP] key, select SCAN FREQ and press the [ENT] key to display the Scan freg menu.

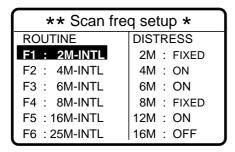

2. Select the frequency to process and press the [ENT] key. For example, select 2 MHz.

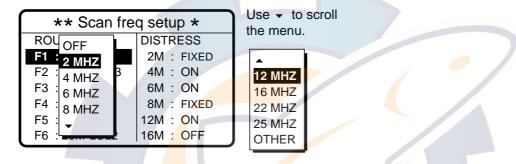

Press the [ENT] key, and the display looks something like the one below.

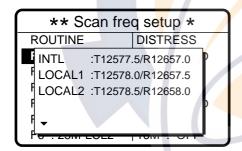

- Select frequency desired and press the [ENT] key. INTL are international channels and LOCAL1/LOCAL2 are local channels. Pressing ▼ selects USER CH, for entry of user channels (where permitted). Note that selecting OTHER at step 2 displays "\*\*M".
- 5. Press the [CANCEL] key twice to return to the DSC standby screen.

### 7.9 User CH Menu

The User ch menu allows registration of user Tx and Rx channels, where permitted by the Authorities. Follow the instructions below to register user channels.

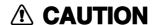

FURUNO will assume no responsibility for the disturbance caused by the unlawful or improper setting of user channels.

1. Press the [#/SETUP] key, select USER CH and press the [ENT] key to display the User ch entry menu.

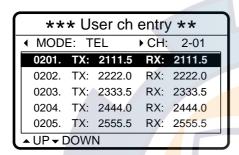

2. Press 

to select MODE and press the [ENT] key.

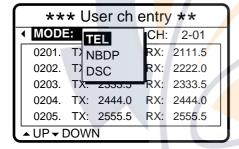

- 3. Select appropriate mode and press the [ENT] key.
- Press ➤ to select CH and press the [ENT] key.

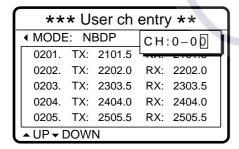

256 channels may be registered.

Band no. setting range is 0-29 and band channel no. range is 01-99.

For DSC, four channels can be registered per band (2, 4, 6 8, 12, 16, 18, 22, 25).

"0" band is for DSC frequencies only, and they are registered under "OTHER."

5. Key in channel no. and press the [ENT] key. For example, press [1], [2], [3], [4] and [ENT] to enter channel 1234. The channel selected is shown in black on white characters at the top of the screen.

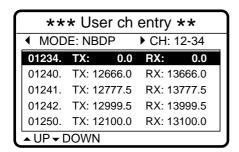

6. Press the [ENT] key Enter Tx and press ▼. Enter Rx frequency and press the [ENT] key. For example, enter 12345.5 kHz as the Tx frequency and 13456.0 kHz as the Rx frequency.

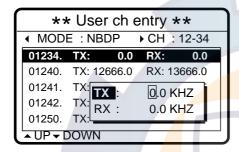

7. The display shows the information entered. Using the examples mentioned in this procedure, Tx frequency 12345.5, Rx frequency 13456.0 are registered to channel 1234.

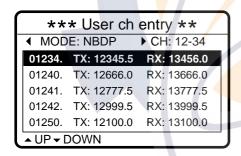

## 7.10 Volume Menu

The Volume menu enables/disables key beep (acknowledges correct key input) and adjusts the volume of the handset, ordinary alarm and distress/urgency alarm. Press the [#/SETUP] key, select VOLUME and press the [ENT] key to display the Volume menu.

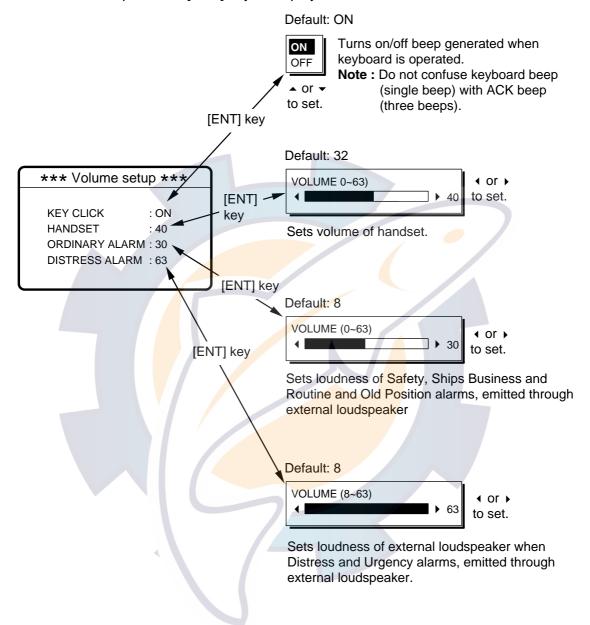

## 7.11 Test Menu

The Test menu provides test facilities for the service technician. This menu cannot be accessed by the operator.

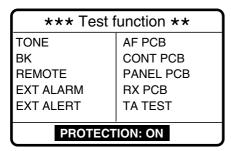

## 7.12 System Menu

The System menu sets up the equipment and is for use by service technicians. This menu cannot be accessed by the operator. However the operator can view the settings by using ▲ and ▼.

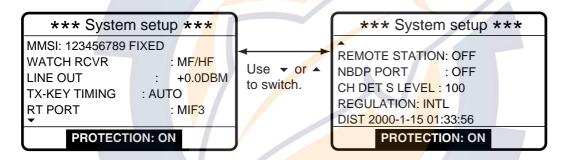

This page is intentionally left blank.

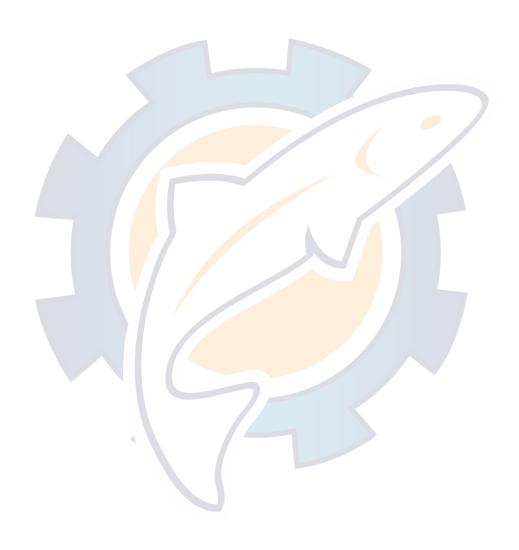

# 8. CHECKING, MAINTENANCE

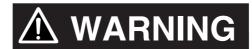

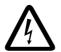

Do not open the equipment.

Hazardous voltage which can cause electrical shock exists inside the equipment. Only qualified personnel should work inside the equipment.

## 8.1 Daily Test

Authorities require that the equipment be checked daily for proper operation to ensure that it will function properly in the event of distress. Execute the daily test as below.

- 1. At the DSC standby screen or radiotelephone setting screen, press the [3/TEST] key to start the test.
- After several seconds the test results appear followed by the audio alarm. OK denotes normal operation, and NG (No Good), error. For NG (No Good) contact your dealer for advice.

\*\*DSC-60 daily test \*\*

JAN-01-2000-15:24

MAIN CPU :OK VER.XX\* MODEM :OK VER.XX\*

RCVR1 :OK RCVR2 :OK

REMOTE RT :OK FS1562 REMOTE DP :OK DP-6 MAIN CPU: ROM/RAM test executed and version no.

displayed.

MODEM: DSP ROM and DSC signal loop back tests

executed and version no. displayed.

RCVR1: Distress/safety watch received tested.

RCVR2: Routine watch receiver (option) tested.

REMOTE RT: CAID of MIF command sent and received. Name of

equipment connected (if FURUNO make) and result appear.(System setting RP PORT must be set for RT or MIF otherwise nothing appears.)

REMOTE DP: CAID of MIF command sent and received. Name of

equipment connected (if FURUNO make) and result appear. (Nothing appears when system

setting NBDP PORT is OFF.)

Alarm: Distress alarm sounds for two seconds after

completion of test.

\* XX = Version number

3. If auto printing is active the test results are printed. To manually print results, press the [8/PRINT] key. Below is a sample test results printout.

\* DSC-60 DAILY TEST \*
JAN-01-2000-15:24
MMSI: 123456789
MAIN CPU: OK VER.XX#
MODEM: OK VER.XX#
RCVR1: OK
RCVR2: OK
REMOTE RT: OK FS1562
REMOTE DP: OK DP-6

4. Press the [CANCEL] key to quit the test and return to the previously used screen.

## 8.2 Maintenance

Regular maintenance is necessary for continued performance. Following the procedures below will help keep the equipment in top operating condition.

### 8.2.1 Preventive maintenance

- Check the following points periodically to ensure proper performance.
- Check that each connector is firmly connected and is clean.
- Check the earth terminal for corrosion. If corroded, clean.

## 8.2.2 Cleaning

Dust on the display unit and display screen may be removed with a soft cloth. Do not use commercial cleaners to clean the display unit - they can remove paint and markings.

## 8.3 Simple Troubleshooting

The table below provides common problems and the means with which to restore normal operation. If normal operation cannot be restored do not attempt to check inside the equipment. Any servicing should be referred to a qualified technician.

| Problem                                                        | Probable cause                                                | Remedy                                                                      |
|----------------------------------------------------------------|---------------------------------------------------------------|-----------------------------------------------------------------------------|
| Power cannot be                                                | Mains switchboard may be off.                                 | Turn on the mains switch                                                    |
| turned on.                                                     | DC overvoltage input.                                         | Check supply voltage.                                                       |
|                                                                | Battery may have discharged,<br>or poor contact at terminals. | Recharge battery and tighten battery terminals.                             |
| Display indications<br>do not appear but<br>key lamps are lit. | Contrast is too low.                                          | Press the [9/ <sup>®</sup> ] key followed by ◀ or ▶ to adjust the contrast. |
| Power is on but no sound from loudspeaker.                     | Loudspeaker is off.                                           | Operate the [7/4] key to turn on the loud-<br>speaker.                      |

## 8.4 Error Messages

The table below shows error messages and their meanings.

#### Error messages

| Error message                       | Meaning                                                                                             | Remedy                                                                                                    |
|-------------------------------------|----------------------------------------------------------------------------------------------------|----------------------------------------------------------------------------------------------------|
| Busy: RT                            | Radiotelephone is in operation.                                                                     | Wait till the radiotelephone is free.                                                                           |
| Channel Busy                        | You attempted to transmit on a channel which is currently busy. Routine and Business priority only. | Message is automatically erased when the channel becomes clear.                                                 |
| EPFS error                          | No position data from navigator for one minute.                                                     | Press the [CANCEL] key to silence alarm. Check the navigator. If it is malfunctioning manually enter position.  |
| Incoming                            | Incoming DSC signal detected.                                                                       | Message is automatically cleared when DSC signal is gone.                                                       |
| No position data                    | You attempted to enter position automatically when there is no position data.                       | Check the navigator. See the note at the bottom of page 3-3 for details.                                        |
| No response: RT                     | Radiotelephone not powered or has been disconnected.                                                | Check radiotelephone.                                                                                           |
| Printer not ready                   | Appears if printer is not powered or has been disconnected and automatic printing is selected.      | Check printer.                                                                                                  |
| Warning: Update position            | Position data is older by the amount of time preset on the Alarm menu.                              | Press the [CANCEL] key to silence alarm. Reenter position on the Position menu.                                 |
| Watchdog error. Please<br>Power OFF | Internal error (such as CPU trouble) detected. Accompanied with alarm, same type as for distress.   | Turn the power off and on to restore normal operation. If normal operation cannot be restored, request service. |

### 8.5 Test Call

This function sends a test signal over one of six distress and safety frequencies to a coast station. For that reason, it should not be executed unnecessarily.

 Press the [CALL] key at the DSC standby screen, and press the [ENT] key to open the CALL TYPE menu.

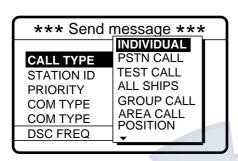

If this part of the menu appears, use  $\blacktriangle$  to scroll.

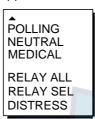

- Use ▲ or ▼ to select TEST CALL and press the [ENT] key.
- 3. Press the [ENT] key to open the COAST ID menu.

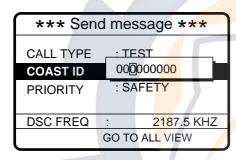

#### How to input coast ID automatically

If you have previously registered some coast IDs, you can insert them into your message as follows:

1. Press the [FILE] key after completing step 2 in the above procedure. The following display appears.

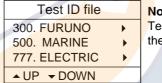

**Note:** You can print the Test ID file list by pressing the [8/PRINT] key.

- Select file which contains ID you want to use (press ▶ to show ID number).
- 3. Press the [ENT] key to insert ID number in message.
- 4. Key in the ID of the coast station ID (seven digits) to where to send the test call and press the [ENT] key.
- 5. Press the [ENT] key to open the DSC FREQ menu. (Note that PRIORITY is automatically selected to SAFETY.)

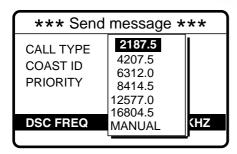

**MANUAL:** For selection of frequency at radiotelephone when there is "remote control error."

6. Select an appropriate frequency and press the [ENT] key, and the display changes as below.

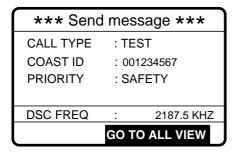

7. Press the [CALL] key to send the test call (transmission time: about 7 sec.). The display shows "Test call in progress!" while the test call is being transmitted.

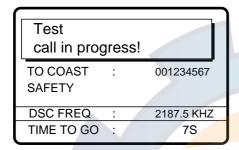

8. After the test call has been sent, the following message appears.

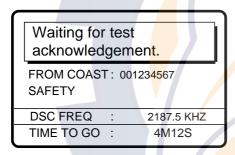

9. One of the following displays appears. ("No response! Try calling again?" appears when the timer counts down to zero, meaning no response from coast station.)

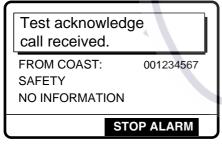

Test acknowledge received

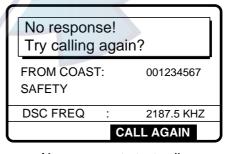

No response to test call

10. Do one of the following depending on the message shown in step 9.

#### Test acknowledge call received

The audio alarm sounds; press the [CANCEL] key to silence the alarm. The display changes as below.

\* Received message \*

JUL-23-1999-23:59 ECC: OK
TEST ACKNOWLEDGEMENT
FROM COAST: 001234567
SAFETY
NO INFORMATION

GO TO ALL VIEW

### No response! Try calling again?

**Re-send call:** Press the [ENT] key (the display shown in step 6 appears) followed by the [CALL] key to re-send the test call.

Cancel call: Press the [CANCEL] key to return to the DSC standby screen.

## **APPENDIX**

## Menu Tree

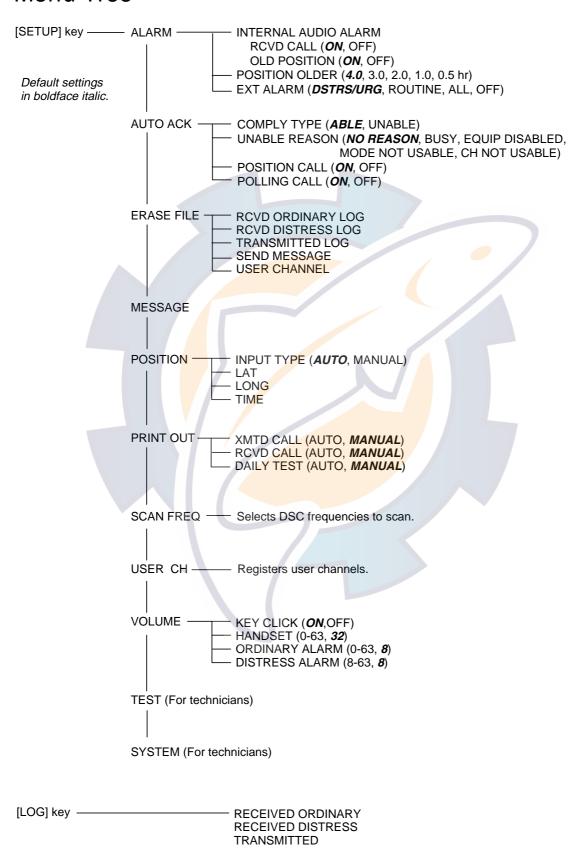

# **DSC Frequency Table**

| Tx (kHz) | Rx (kHz)              | Remarks            | File Name  |
|----------|-----------------------|--------------------|------------|
| 2187.5   | 2187.5                |                    |            |
| 4207.5   | 4207.5                |                    |            |
| 6312.0   | 6312.0                | Distress and       |            |
| 8414.5   | 8414.5                | Safety Frequencies |            |
| 12577.0  | 12577.0               |                    |            |
| 16804.5  | 16804.5               |                    |            |
| 458.5    | 455.5                 |                    | INTL-0.4M  |
| 2189.5   | 2177.0                |                    | INTL-2M    |
| 4208.0   | 4219.5                |                    | INTL-4M    |
| 6312.5   | 6331.0                |                    | INTL-6M    |
| 8415.0   | 8436.5                | International      | INTL-8M    |
| 12577.5  | 12657.0               | Frequencies        | INTL-12M   |
| 16805.0  | 16903.0               |                    | INTL-16M   |
| 18898.5  | 19703.5               |                    | INTL-18M   |
| 22374.5  | 22444.0               |                    | INTL-22M   |
| 25208.5  | 26121.0               |                    | INTL-25M   |
| 4208.5   | 4220.0                |                    | LOCAL1-4M  |
| 6313.0   | 6331.5                |                    | LOCAL1-6M  |
| 8415.5   | 8437.0                |                    | LOCAL1-8M  |
| 12578.0  | 12657 <mark>.5</mark> | Local-1            | LOCAL1-12M |
| 16805.5  | 16903.5               | Frequencies        | LOCAL1-16M |
| 18899.0  | 19704.0               |                    | LOCAL1-18M |
| 22375.0  | 22444.5               |                    | LOCAL1-22M |
| 25209.0  | 26121.5               |                    | LOCAL1-25M |
| 4209.0   | 4220.5                |                    | LOCAL2-4M  |
| 6313.5   | 6332.0                |                    | LOCAL2-6M  |
| 8416.0   | 8437.5                |                    | LOCAL2-8M  |
| 12578.5  | 12658.0               | Local-2            | LOCAL2-12M |
| 16806.0  | 16904.0               | Frequencies        | LOCAL2-16M |
| 18899.5  | 19704.5               |                    | LOCAL2-18M |
| 22375.5  | 22445.0               |                    | LOCAL2-22M |
| 25209.5  | 26122.0               |                    | LOCAL2-25M |

## **Digital Interface (IEC 61162-1 Edition 2)**

### Input sentences

GGA, GLL, RMA, RMC, ZDA

### **Schematic diagrams**

NAV IN port (listener)

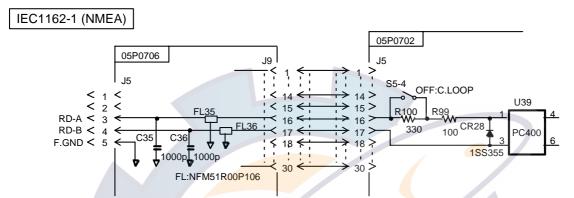

## Load requirements as listner

Isolation Optocoupler

Input impedance 430 ohms

Max.Voltage ±15V

Threshold 4mA

#### GGA-Global Positioninh system (GPS) fix data

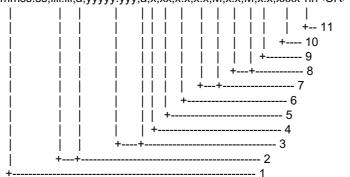

- 1. UTC of position
- 2. Latitude, N/S
- 3. Longitude, E/W
- 4. GPS quality indicator (see note)
- 5. Number of satllite in use,00-12, may be different from the number in view
- 6. Horizontal dilution of precision
- 7. Antenna altitude above/below mean sealevel, m
- 8. Geoidal separation, m
- 9. Age of differential GPS data
- 10. Differential reference station ID, 0000-1023
- 11. Checksum

#### NOTE

- 0 = fix not available or invalid
- 1 = GPS SPS mode, fix valid
- 2 = differential GPS, SPS mode, fix valid
- 3 = GPS PPS mode, fix valid
- 4 = Real Time Kinetic. Satellite system used in RTK mode with fixed integers
- 5 = Float RTK. Satellite system used in RTK mode with floating fingers
- 6 = Estimated (dead reckoning) mode
- 7 = Manual input mode
- 8 = Simulator mode

The GPS quality indicator shall not be a null field.

### GLL-Geographic position-latitude and longitude

 $\$--\mathsf{GLL}, \mathsf{IIII}. \mathsf{III}, \mathsf{a}, \mathsf{yyyyy}. \mathsf{yyy}, \mathsf{a}, \mathsf{hhmmss.ss}, \mathsf{A}, \mathsf{a}^*\mathsf{hh} < \mathsf{CR} > < \mathsf{LF} >$ 

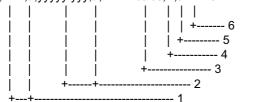

- 1. Latitude, N/S
- 2. Longitude, E/W
- 3. UTC of position
- 4. Status: A=data valid, V=data invalid
- 5. Mode indicator(see note)
- 6. Checksum

NOTE Positioning system Mode indicator:

- A = Autonomous
- D = Differential
- E = Estimated (dead reckoning)
- M = Manual input
- S = Simulator
- N = Data not valid

The Mode indicator field supplements the Status field. The Status field shall be set to V=invalid for all values of Operating Mode except for A=Autonomous and D=Differential. The positioning system Mode indicator and Status field shall not be null fields.

#### RMA-Recommemded minimum navigation information-Loran C data

\$--RMA,A,IIII.III,a,yyyyy.yy,a,x.x,x.x,x.x,x.x,x.x,a,a\*hh<CR><LF>

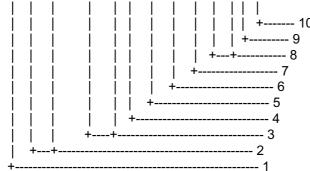

- 1. Status: A=data valid, V=blink, cycle or SNR warning
- 2. Latitude, degrees N/S
- 3. Longitude, degrees E/W
- 4. Time difference A, microseconds
- 5. Time difference B, microseconds
- 6. Speed over ground, knots
- 7. Course over ground, degrees true
- 8. Magnetic variation(see note 1), degree E/W
- 9. Mode indicator(see note 2)
- 10. Checksum

NOTE 1 - Easterly variation(E) subtracts from true course Westerly variation(W) adds to true course

NOTE 2 Positioning system Mode indicator:

A = Autonomous

D = Differential

E = Estimated (dead reckoning)

M = Manual input

S = Simulator

N = Data not valid

The Mode indicator field supplements the Status field. The Status field shall be set to V=invalid for all values of Operating Mode except for A=Autonomous and D=Differential. The positioning system Mode indicator and Status field shall not be null fields.

#### RMC - Recommended minimum specific GPS/TRANSIT data

\$--RMC,hhmmss.ss,A,IIII.III,a,yyyyy,a,x.x,x.x,xxxxxxx,x.x,a,a\*hh<CR><LF>

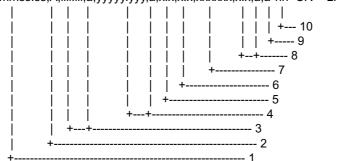

- 1. UTC of position fix
- 2. Status: A=data valid, V=navigation receiver warning
- 3. Latitude, N/S
- 4. Longitude, E/W
- 5. Speed over ground, knots
- 6. Course over ground, degrees true
- 7. Date: dd/mm/yy
- 8. magnetic variation, degrees E/W
- 9. Mode indicator(see note)
- 10. Checksum

NOTE Positioning system Mode indicator:

- A = Autonomous
- D = Differential
- E = Estimated (dead reckoning)
- M = Manual input
- S = Simulator
- N = Data not valid

The Mode indicator field supplements the Status field. The Status field shall be set to V=invalid for all values of Operating Mode except for A=Autonomous and D=Differential. The positioning system Mode indicator and Status field shall not be null fields.

#### **ZDA-Data and time**

\$--ZDA,hhmmss.ss,xx,xx,xxx,xx,xx\*hh<CR><LF>

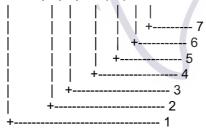

- 1. UTC
- 2. Day, 01 to 31(UTC)
- 3. Month, 01 to 12(UTC)
- 4. Year(UTC)
- 5. Local zone hours, 00h to +-13h
- 6. Local zone minutes, 00 to +59 as local hours
- 7. Checksum

This page is intentionally left blank.

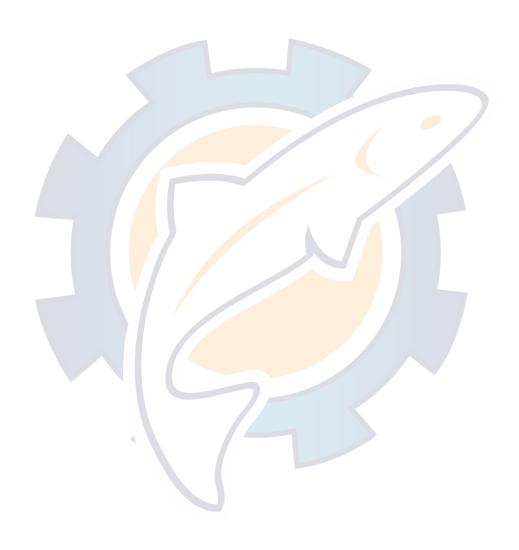

# SPECIFICATIONS OF DSC/WATCH RECEIVER DSC-60

DSC TERMINAL

(1) Line Out: 0 dBm (adjustable between -10 dBm and +10 dBm),

600 ohms, balanced

(2) Line In: -10 to +10 dBm, 600 ohms, balanced

(3) Frequency Shift: Mark; 1615 Hz, Space; 1785 Hz

(4) Baud Rate: 100 baud's ±30 x 10<sup>-6</sup>

(5) Protocol: Complies with ITU-R Rec.493-9, 541-8, 1082-1

#### GMDSS DSC WATCH KEEPING RECEIVER

(1) Receiving Frequency

For MF spec: 2187.5 kHz

For MF/HF spec: 2187.5 kHz, 4207.5 kHz, 6312 kHz, 8414.5 kHz,

12577 kHz and 16804.5 kHz

(2) Class of Emission: F1B, J2B

(3) Frequency Stability: Within ±10 Hz

(4) Intermediate Frequency: 1st: 54455 kHz, 2nd: 455 kHz

(5) Selectivity: -6 dB: 270 Hz or more

-30 dB: within ±380 Hz

-60 dB: within ±550 Hz

(6) RF Input Impedance: 50 ohms

(7) Receiving Sensitivity: Better than 0 dBμ (at error rate within 1%)

(8) Warming-up Time: 1 minute (oven 30 minutes)

#### 3. GENERAL WATCH KEEPING RECEIVER (option)

(1) Receiving Frequency 1.6 MHz to 27.5 MHz

(2) Class of Emission: F1B, J2B

(3) Frequency Stability: Within ±10Hz

(4) Intermediate Frequency: 1st: 54455 kHz, 2nd: 455 kHz

(5) Selectivity: -6 dB: 270 to 300Hz

-30 dB: within ±380Hz

-60 dB: within ±550Hz

(6) RF Input Impedance: 50 ohms

(7) Receiving Sensitivity: Better than 0 dBμ (at error rate within 1%)

(8) Warming-up Time: 1 minute (oven 30 minutes)

4. MF/HF SSB TRANSCEIVER REMOTE STATION

(1) Line Out: 0 dBm, 600 ohms, balanced(2) Line In: 0 dBm, 600 ohms, balanced

(3) AF Input (Microphone): -46 dBm, 600 ohms, unbalanced

(4) AF Output (Loudspeaker): 3 W, 4 ohms

(Handset): 1 mW, 200 ohms

5. DISPLAY

(1) LCD Unit: 120 x 64 dots

(2) Characters 20 characters x 8 lines (1 character: 5 x 7 dot) max.

20 characters x 10 lines (1 character: 5 x 5 dot) max.

(3) Back-light: Yellow, 8 tones

(4) Contrast: 64 tones

6. I/O DATA

(1) Nav. Data Input: IEC61162-1, current loop; 1 pair/port

(2) DMC: IEC61162-1/RS232C or

DMC OUT/IN/CTR H/C; 3 pairs/port

(3) Received Call Output: RCV BZ OUT/IN/CTR; 3 pairs/port

(4) NBDP: IEC61162-1/RS232C
(5) Printer: Centronics (parallel)

(6) RT (MF/HF Transceiver): IEC61162-1/RS232C,

Line in: 0dBm, 600 ohms, Line out: 0dBm, 600 ohms, and other control signals

7. ENVIRONMENTAL CONDITION

(1) Temperature: -15°C to +55°C

(2) Relative Humidity: 93% (40°C)

(3) Category of Equipment Unit

Display Unit: Protected from the weather

8. POWER SUPPLY

24VDC (backed up by battery), 1 A, less than 24 W

9. COLOR

Panel: N3.0 (not changeable)

Cabinet: 2.5GY5/1.5

# **INDEX**

| #/SETUP key7-1                                 | E                         |
|------------------------------------------------|---------------------------|
| */FILE key 6-9                                 | Erase file menu7-5        |
| 0/LOG key 5-1                                  | Error messages8-3         |
| 1/ RT/2182 key2-3                              | -                         |
| 2/DSC key 2-3                                  | F                         |
| 3/TEST key 8-1                                 | Frequency selection2-13   |
| 4/IntCom key2-8                                |                           |
| 5/ACK key 2-7                                  | G                         |
| 6/SCAN key 2-6                                 | Geographical area call    |
| 7/ <sup>□</sup> key2-5                         | receiving4-23             |
| 8/PRINT key7-7                                 | sending4-20               |
| 9/ key2-4                                      | Group call                |
| 0/ C Noy                                       | receiving4-19             |
| A                                              | sending4-17               |
| Alarm menu7-2                                  |                           |
| All ships call                                 |                           |
| receiving 4-3                                  | Indications2-3            |
| sending 4-1                                    | Individual call           |
| Auto ack menu                                  | automatic acknowledge4-12 |
| В                                              | manual acknowledge4-14    |
|                                                | sending4-4<br>Intercom2-8 |
| Backlighting adjustment2-4                     | Intercon2-0               |
| С                                              | L                         |
| Channel selection2-12                          | Log file                  |
| Cleaning8-2                                    | description5-1            |
| Contrast adjustment 2-4                        | opening5-4                |
| Control description 2-1                        | М                         |
| D                                              |                           |
|                                                | Maintenance8-2            |
| Daily test 8-1                                 | Medical transport call    |
| Distress alert                                 | receiving4-27             |
| receiving on HF band3-10                       | sending4-26               |
| receiving on MF band                           | Menu tree                 |
| sending 3-1                                    | Message menu7-5           |
| Distress relay                                 | Mode selection2-12        |
| on behalf of other ship, to all ships 3-16     | N                         |
| on behalf of other ship, to coast station 3-13 | Neutral craft call        |
| receiving3-19                                  | receiving4-25             |
| to coast station on HF band 3-10               | sending4-24               |
| DSC frequency setting 4-8                      | 33.1dillig                |
| DSC frequency table A-2                        |                           |

| P                                 |      |
|-----------------------------------|------|
| Polling call                      |      |
| receiving                         | 1-31 |
| sending                           | 1-28 |
| Position call                     |      |
| other ship requests your position | 1-36 |
| requesting other ship's position  |      |
| Position entry (manual)           |      |
| Position menu                     | 7-6  |
| Power selection                   | 2-13 |
| POWER switch                      | 2-3  |
| Print out menu                    | 7-6  |
| PSTN call                         |      |
| charge information                | 1-49 |
| receiving                         | 1-48 |
| sending4                          | 1-40 |
| R                                 |      |
| Remote control                    | 2-12 |
| s                                 |      |
| Scan freq menu                    | 7-8  |
| Scan frequency setup              |      |
| Scanning                          |      |
|                                   |      |

| Send message files        |      |
|---------------------------|------|
| geographical area call    | 6-6  |
| group call                | 6-4  |
| individual call           | 6-1  |
| printing                  | 6-10 |
| PSTN call                 | 6-7  |
| sending                   | 6-9  |
| test call                 | 6-8  |
| Setup menu                | 7-1  |
| System menu               | 7-13 |
| Τ                         |      |
| Test call                 | 8-4  |
| Test menu                 | 7-13 |
| Time entry (manual)       | 2-10 |
| Troubleshooting           |      |
| Tuning                    | 2-14 |
| U                         |      |
| User CH menu              | 7-10 |
| V                         |      |
| Volume menu               | 7-12 |
| W                         |      |
| Working frequency setting | 4-6  |

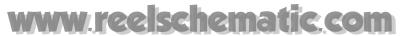

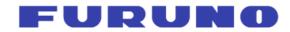

#### FURUNO ELECTRIC CO., LTD.

9-52 Ashihara-Cho, Nishinomiya City, 662-8580, Hyogo, Japan Tel: +81 798-65-2111 Fax: +81 798-65-4200

Pub NO. DOC-953

## **Declaration of conformity**

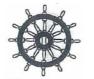

We

FURUNO ELECTRIC CO., LTD.

(Manufacturer)

9-52 Ashihara-Cho, Nishinomiya City, 662-8580, Hyogo, Japan

(Address)

hereby declare under our sole responsibility that the product

MF/HF DSC watchkeeping receiver Type DSC-60 consisting of Printer PP-510, Remote distress button IC-302, Incoming indicator IC-303, Handset HSC701K-B20, AC-power supply PR-300, AC-power supply PR-240, External loudspeaker MX910-X01 and Second receiver board (routine) 05P0703

(Model names, type numbers)

to which this declaration relates conforms to the following standard(s) or normative document(s)

Test standards

IMO Resolutions MSC.36(63), MSC.97(73)

IMO Resolution A.694(17)

IMO MSC Circular MSC/Circ.862

EN 300 338: 1999-04 V1.2.1, EN 301 033: 1998-08 V1.1.1 IMO Resolution A.806(19)

EN 60945: 1997-01 (IEC 60945 Ed.03: 1996-11)

EC 61162-1: 2000-07

ITU-R Recommendations M.1082-1, M.1173, M.476-5, M.493-10, M541-8

(title and/or number and date of issue of the standard(s) or other normative document(s))

#### For assessment, see

- EC type-examination certificate (Module B) N°: 99212022/AA/03 of 02 May 2007 issued by Telefication, The Netherlands
- Product Quality System (Module D) certificate No. P 112 of 20 May 2005 issued by Telefication, The Netherlands
- Test report 98540530 of 23 November 1999 issued by KTL, The Netherlands
- Test report FLI 12-99-037 of October 26, 1999 issued by Furuno Labotech International Co., Ltd., Japan authorized by KCS Certification, The Netherlands

This declaration is issued according to the provisions of European Council Directive 96/98/EC on marine equipment modified by Commission Directive 2002/75/EC.

On behalf of Furuno Electric Co., Ltd.

Hiroaki Komatsu Manager,

Nishinomiya City, Japan May 07, 2007

(Place and date of issue)

International Rules and Regulations

(name and signature or equivalent marking of authorized person)